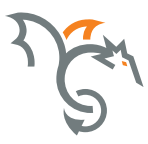

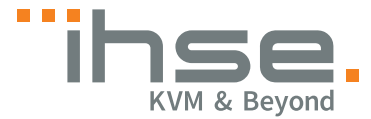

# Draco ultra HDMI 2.0

495 Series

# KVM Extender

# User Manual

Edition: 2018-06-12

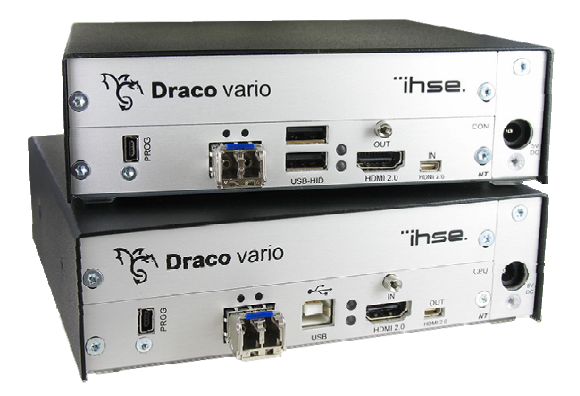

#### **Copyright**

© 2018. All rights reserved. This information may not be reproduced in any manner without the prior written consent of the manufacturer. Information in this document is subject to change without notice.

#### **Trademarks**

All trademark and trade names mentioned in this document are acknowledged to be the property of their respective owners.

#### **Disclaimer**

While every precaution has been taken during preparation of this manual, the manufacturer assumes no liability for errors or omissions. The manufacturer assumes no liability for damages resulting from the use of the information contained herein.

The manufacturer reserves the right to change specifications, functions, or circuitry of the product without notice.

The manufacturer cannot accept liability for damage due to misuse of the product or due to any other circumstances outside the manufacturer's control (whether environmental or installation related). The manufacturer shall not be liable for any loss, damage, or injury arising directly, indirectly, incidentally, or consequently from the use of this product.

# **Contents**

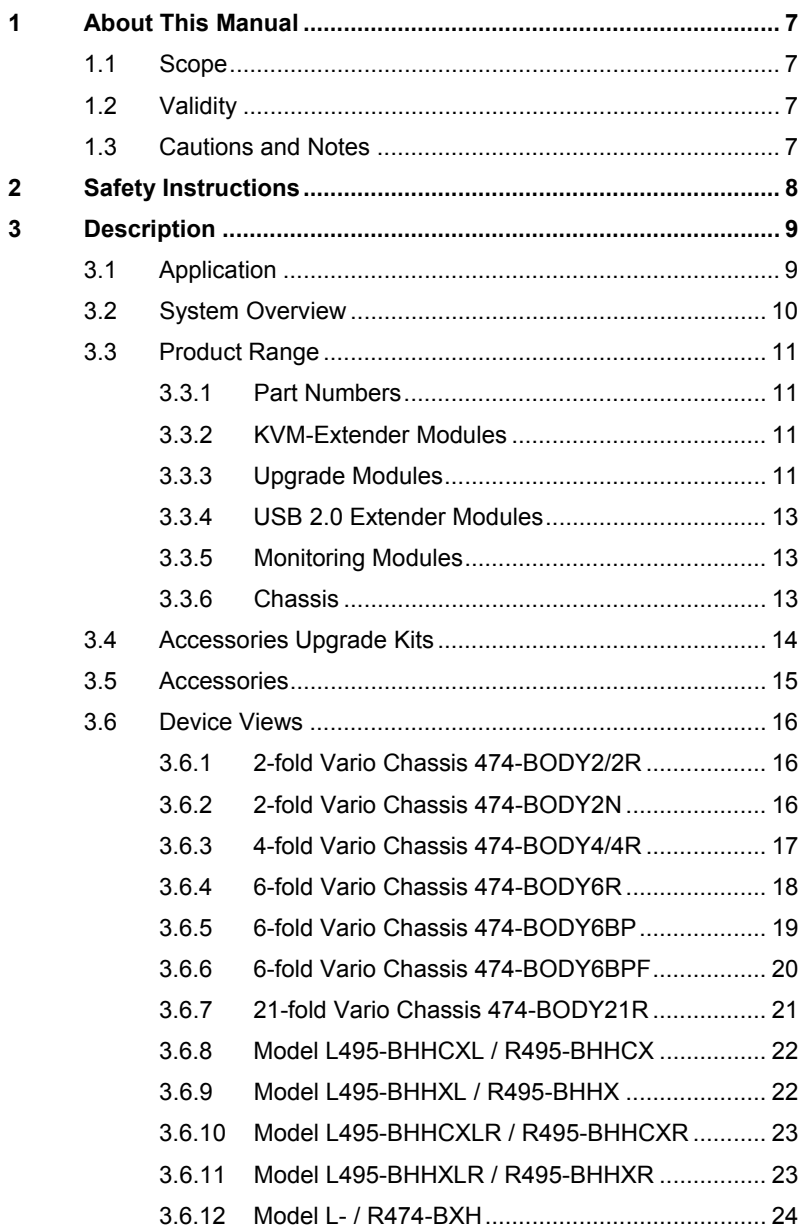

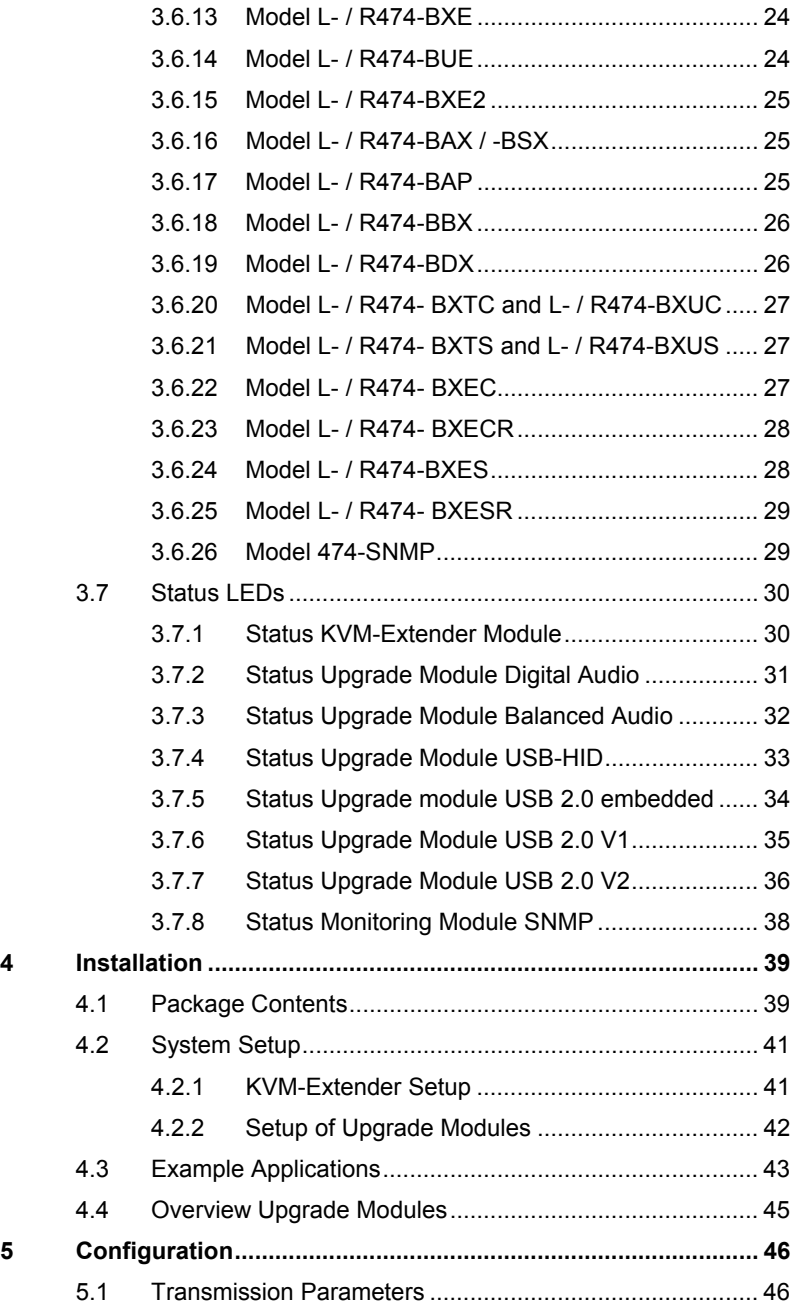

## **Contents**

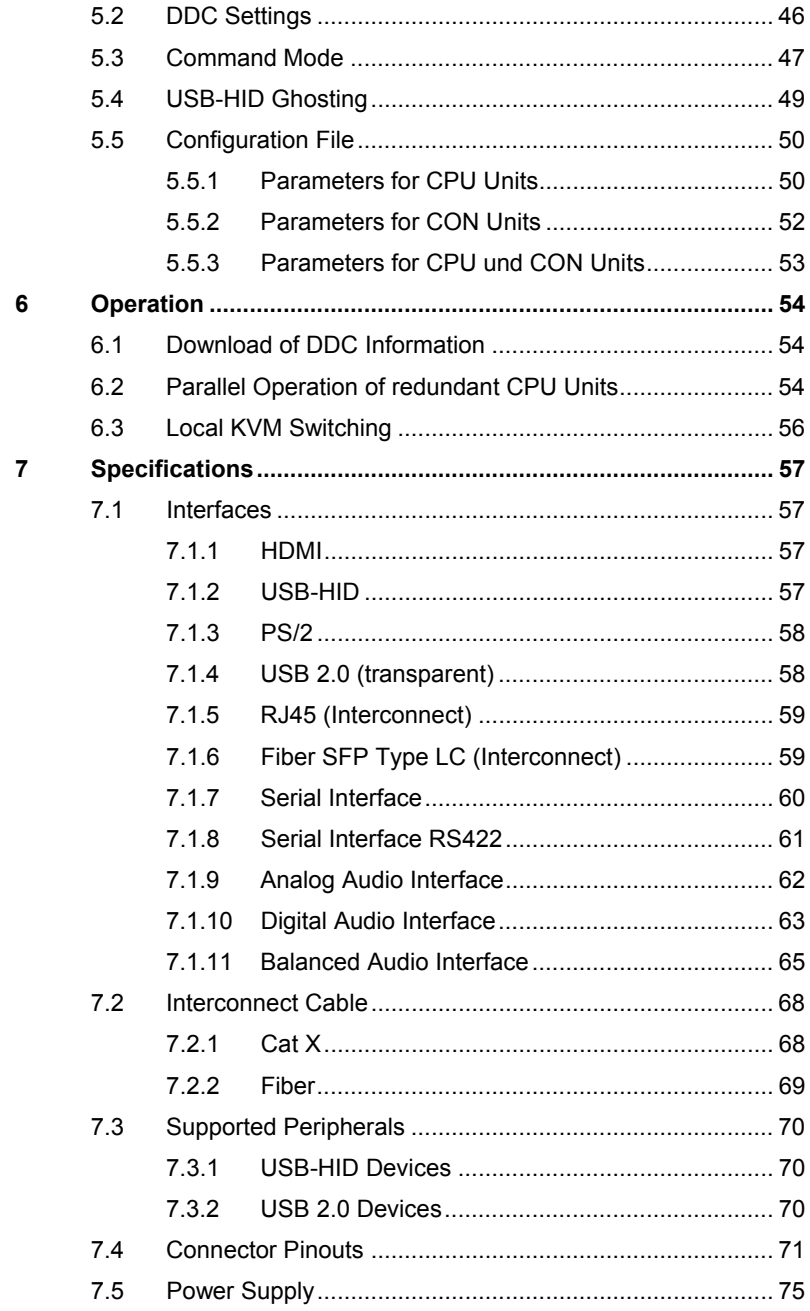

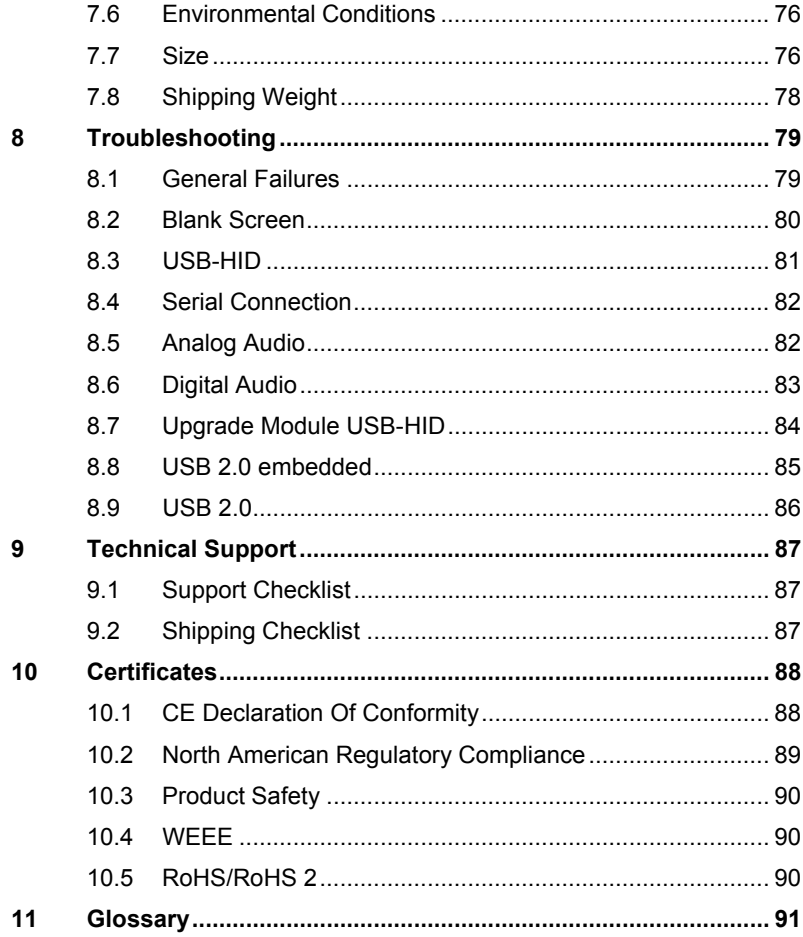

# <span id="page-6-0"></span>**1 About This Manual**

## <span id="page-6-1"></span>**1.1 Scope**

This manual describes how to install your KVM Extender, how to operate it and how to perform trouble shooting.

# <span id="page-6-2"></span>**1.2 Validity**

This manual is valid for all devices listed on the front page. The product code is printed on the base of the devices.

## <span id="page-6-3"></span>**1.3 Cautions and Notes**

The following symbols are used in this manual:

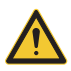

This symbol indicates an important operating instruction that should be followed to avoid any potential damage to hardware or property, loss of data, or personal injury.

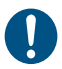

This symbol indicates important information to help you make the best use of this product.

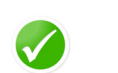

This symbol indicates best practice information to show recommended and optimal ways to use this product in an efficient way.

# <span id="page-7-0"></span>**2 Safety Instructions**

To ensure reliable and safe long-term operation of your KVM Extender please note the following guidelines:

#### **Installation**

- $\rightarrow$  Only use in dry, indoor environments.
- $\rightarrow$  Only use the device according to this User Manual. Failure to follow these procedures could result in damage to the equipment or injury to the user or installer.
- $\rightarrow$  The KVM Extender and the power supply units can get warm. Do not install components in an enclosed space without any airflow.
- $\rightarrow$  Do not place the power supply directly on top of the device.
- $\rightarrow$  Do not obscure ventilation holes.
- $\rightarrow$  Only use power supplies originally supplied with the product or manufacturer-approved replacements. Do not use a power supply if it appears to be defective or has a damaged chassis.
- $\rightarrow$  Connect all power supplies to grounded outlets. In each case, ensure that the ground connection is maintained from the outlet socket through to the power supply's AC power input.
- $\rightarrow$  Do not connect the link interface to any other equipment, particularly network or telecommunications equipment.
- $\rightarrow$  Take any required ESD precautions.

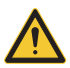

In order to disconnect the device completely from the electric circuit, all power cables have to be removed.

#### **Repair**

- $\rightarrow$  Do not attempt to open or repair a power supply unit.
- $\rightarrow$  Do not attempt to open or repair the KVM Extender. There are no user serviceable parts inside.
- $\rightarrow$  Please contact your dealer or manufacturer if there is a fault.

# <span id="page-8-0"></span>**3 Description**

## <span id="page-8-1"></span>**3.1 Application**

The KVM Extender is used to increase the distance between a source (computer, CPU) and its console (keyboard, mouse, and other peripheral devices).

The KVM Extender is designed for use with Cat X (Twisted Pair) interconnect cables or fiber interconnect cables.

The KVM Extender with Cat X interconnect cables is unsuitable for connection between buildings where a fiber optic based product should be used instead.

The KVM Extender with fiber interconnect cables can also be used with applications in environments which are subject to electromagnetic interference. Electromagnetic interference can limit the maximum distance and reliability of operation.

## <span id="page-9-0"></span>**3.2 System Overview**

The KVM Extender consists of at least one CPU module and one CON module. The various modules are summarized respectively in a vario chassis (2-fold, 4-fold or 6-fold) at CPU site and CON site (CPU and CON Unit).

The CPU module is connected directly to the source (computer, CPU) using the supplied cables.

The CON module is connected to the console (monitor, keyboard and mouse).

The CPU Unit and the CON modules communicate with each other through the interconnect cables.

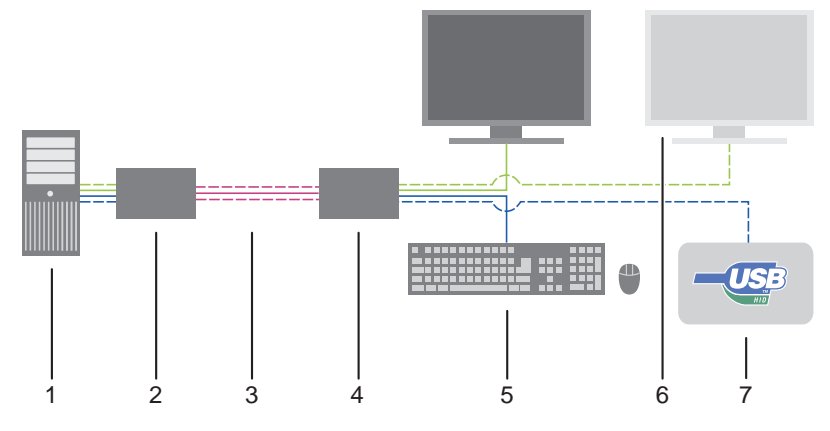

*System Overview* 

- 1 Source (computer, CPU)
- 2 KVM Extender CPU Unit
- 3 Interconnect cable
- 4 KVM Extender CON Unit
- 5 Console (monitor, keyboard, mouse)
- 6 Second monitor (option, only with Dual-Head devices)
- 7 USB-HID devices (option, only with 4x USB-HID devices)

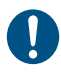

See Chapter [4.3,](#page-42-0) Page [43](#page-42-0) for installation examples.

# <span id="page-10-0"></span>**3.3 Product Range**

## <span id="page-10-1"></span>**3.3.1 Part Numbers**

#### **Part numbers for Connections via Cat X or Fiber Cable**

All devices are available in the following versions:

- High speed connection (3.125 Gbit/s) via Cat X cable  $(x = "CX")$
- High speed connection (3.125 Gbit/s) via Single-mode fiber cable  $(x = "X")$

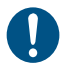

Fiber devices can be used with Multi-mode and Single-mode cables (see Chapter [7.2.2,](#page-68-0) Page [69](#page-68-0)).

#### **Part numbers for CPU Unit and CON Unit**

The part numbers for the CPU Unit and the CON Unit can be derived from the part number of the complete device.

- CPU Unit: **L**495
- CON Unit: **R**495

### <span id="page-10-2"></span>**3.3.2 KVM Extender Modules**

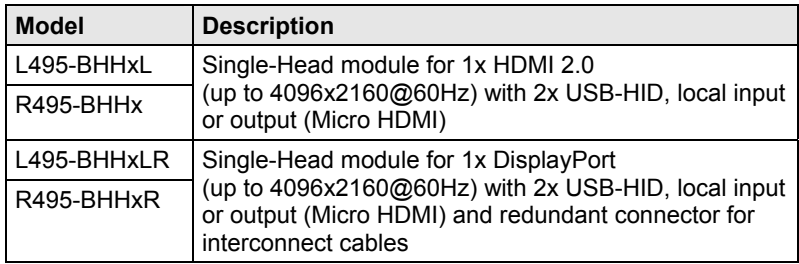

### <span id="page-10-3"></span>**3.3.3 Upgrade Modules**

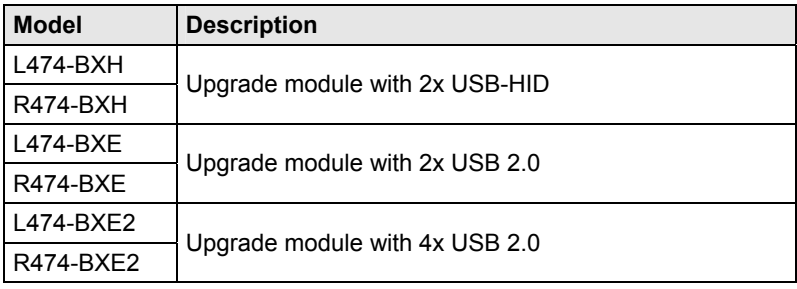

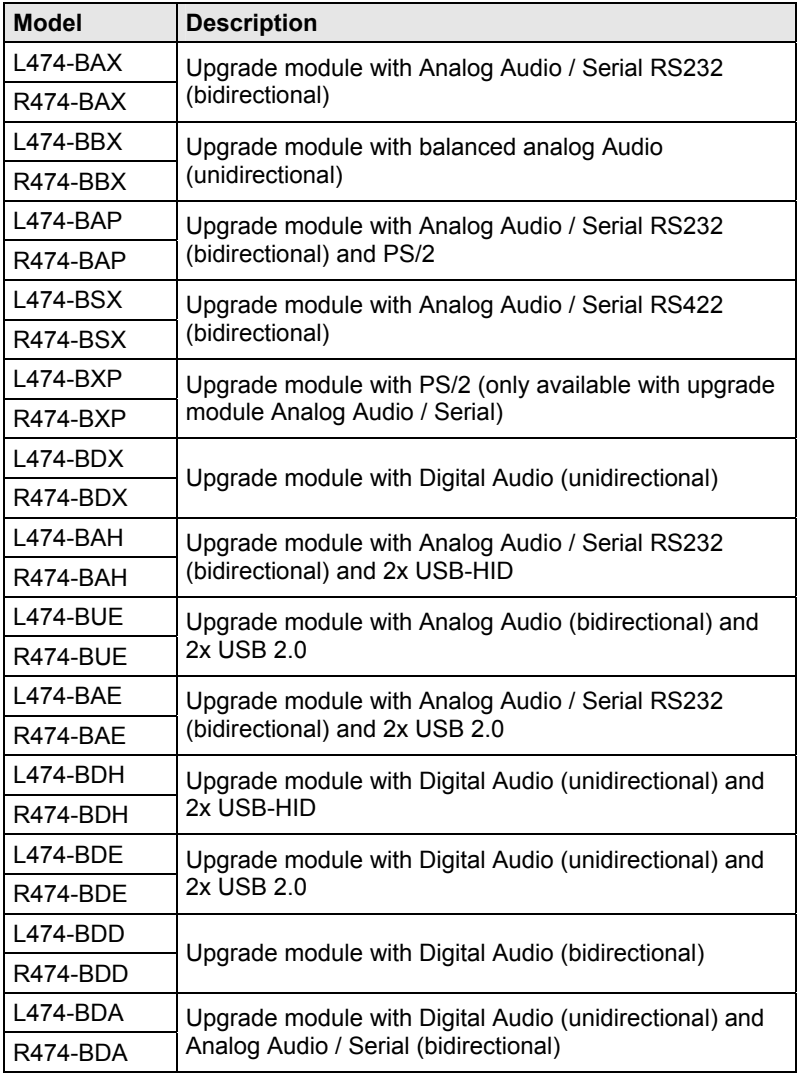

## **3.3.4 USB 2.0 Extender Modules**

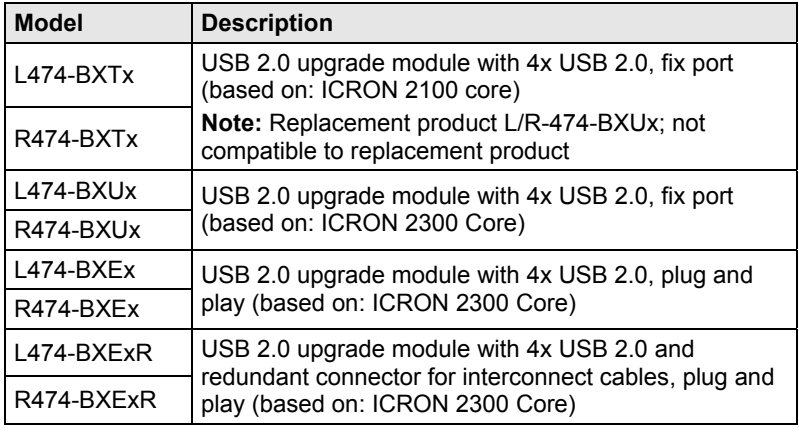

## <span id="page-12-1"></span>**3.3.5 Monitoring Modules**

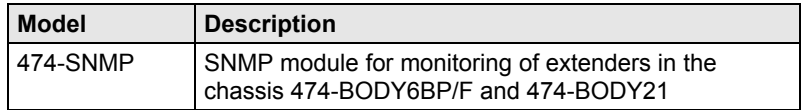

## <span id="page-12-2"></span>**3.3.6 Chassis**

<span id="page-12-0"></span>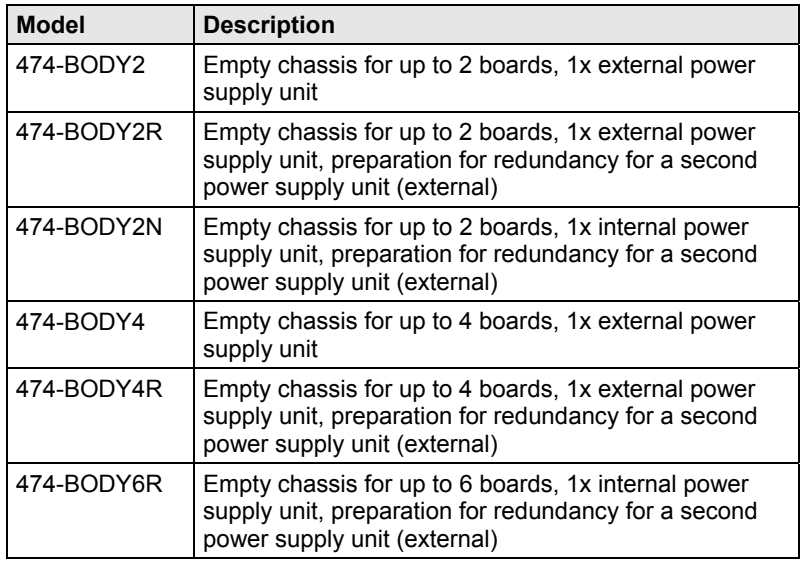

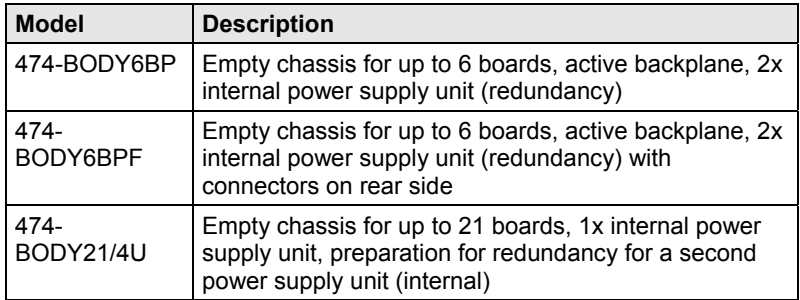

## <span id="page-13-0"></span>**3.4 Accessories Upgrade Kits**

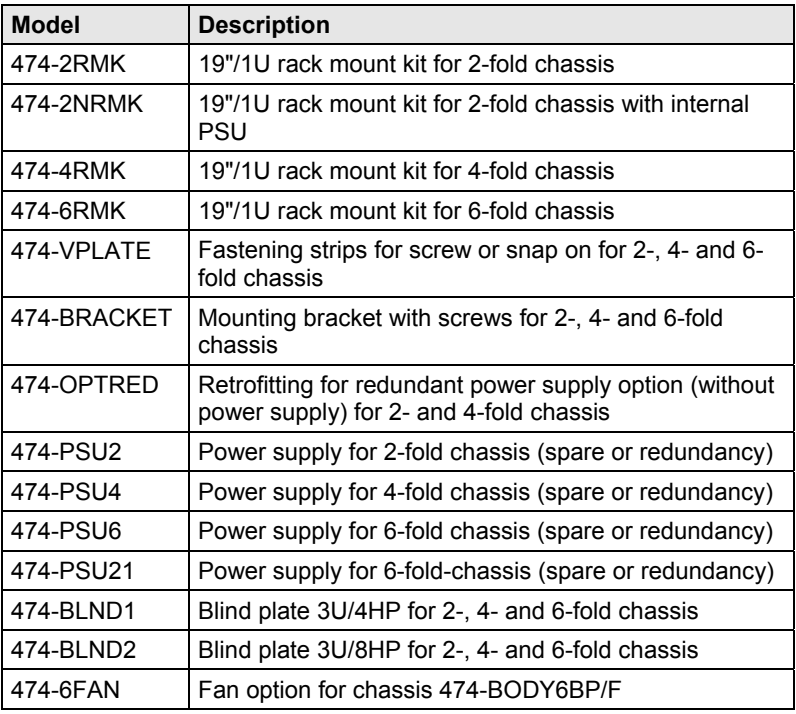

U

KVM Extenders and the power supply units can get warm and must not be installed in closed rooms with no air circulation. For rack-mount installations, at least 0.5 U (height unit) is required above the KVM Extender for ventilation.

# <span id="page-14-0"></span>**3.5 Accessories**

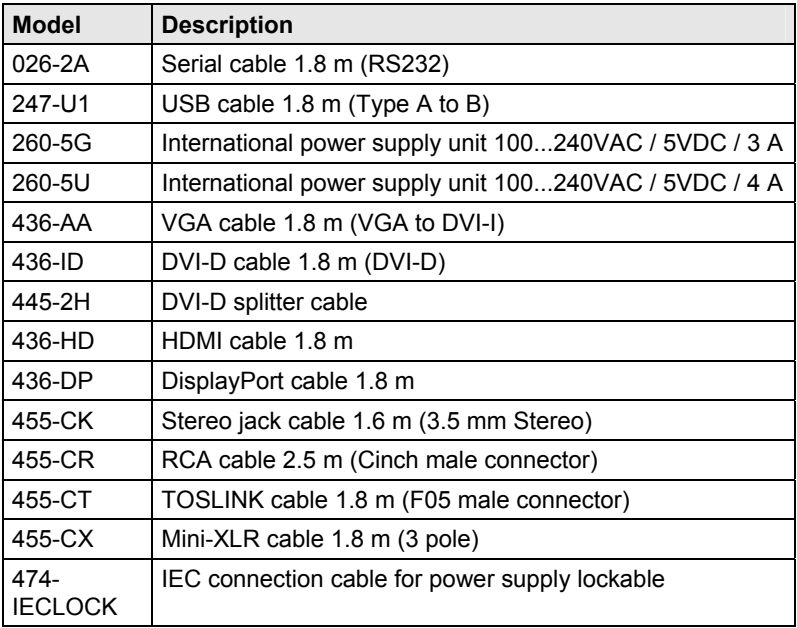

- <span id="page-15-0"></span>**3.6 Device Views**
- <span id="page-15-1"></span>**3.6.1 2-fold Vario Chassis 474-BODY2/2R**

### **CPU and CON Unit**

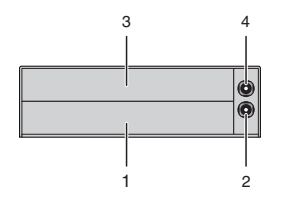

*Rear View* 

- 1 Slot for modules #1
- 2 Connect to 5VDC power supply (standard)
- 3 Slot for modules #2
- 4 Connect to 5VDC power supply (redundancy, optional)

## <span id="page-15-2"></span>**3.6.2 2-fold Vario Chassis 474-BODY2N**

### **CPU and CON Unit**

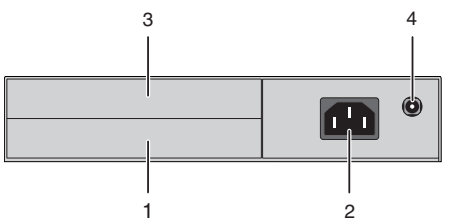

#### *Rear View*

- 1 Slot for modules #1
- 2 Connect to power supply (standard)
- 3 Slot for modules #2
- 4 Connect to 5VDC power supply (redundancy)

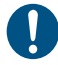

The 2-fold vario chassis with an internal power supply is not equipped with a fuse on its primary side. Therefore the protection against excessive currents has to be provided by the electrical installation of the building.

## <span id="page-16-0"></span>**3.6.3 4-fold Vario Chassis 474-BODY4/4R**

### **CPU and CON Unit**

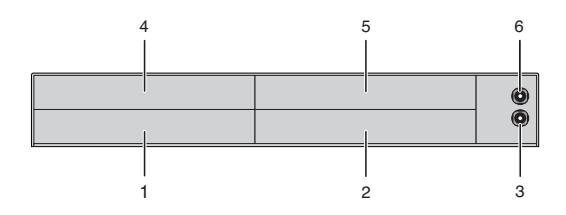

*Rear View* 

- 1 Slot for modules #1
- 2 Slot for modules #3
- 3 Connect to 5VDC power supply (standard)
- 4 Slot for modules #2
- 5 Slot for modules #4
- 6 Connect to 5VDC power supply (redundancy, optional)

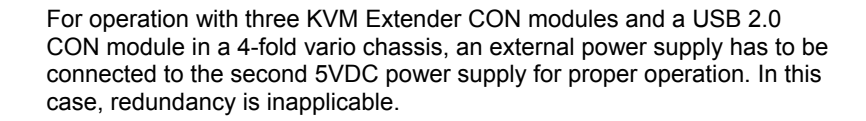

## **3.6.4 6-fold Vario Chassis 474-BODY6R**

#### **CPU and CON Unit**

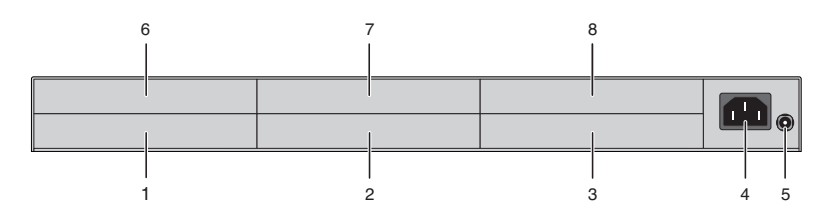

#### *Rear View*

- 1 Slot for modules #1
- 2 Slot for modules #3
- 3 Slot for modules #5
- 4 Connect to power supply (standard)
- 5 Connect to 5VDC power supply (standard)
- 6 Slot for modules #2
- 7 Slot for modules #4
- 8 Slot for modules #6

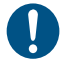

For operation with KVM Extender modules in a 6-fold vario chassis, an external power supply has to be connected to the second 5VDC power supply for proper operation. In this case, redundancy is inapplicable.

<span id="page-17-0"></span>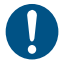

The 6-fold vario chassis is not equipped with a fuse on its primary side. Therefore the protection against excessive currents has to be provided by the electrical installation of the building.

## **3.6.5 6-fold Vario Chassis 474-BODY6BP**

### **CPU and CON Unit**

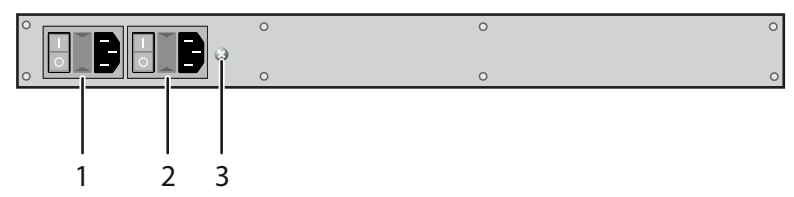

*Front View* 

- 1 Connect to power supply 1
- 2 Connect to power supply 2 (redundancy)
- 3 Grounding

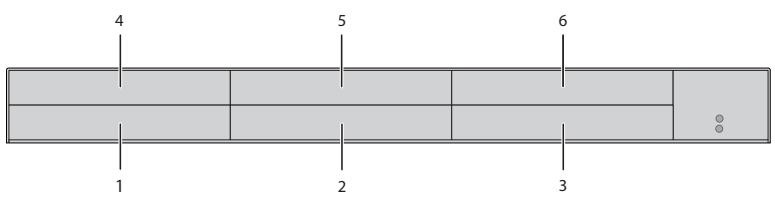

#### *Rear View*

- 1 Slot for modules #1
- 2 Slot for modules #3
- 3 Slot for modules #5
- 4 Slot for modules #2
- 5 Slot for modules #4
- <span id="page-18-0"></span>6 Slot for modules #6

## **3.6.6 6-fold Vario Chassis 474-BODY6BPF**

#### **CPU and CON Unit**

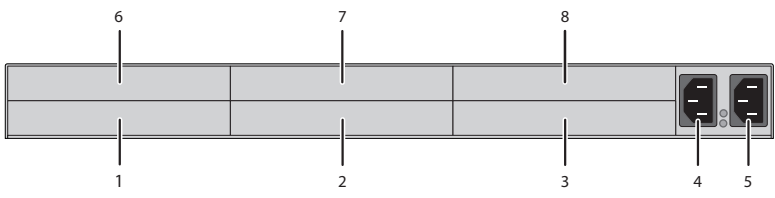

*Rear View* 

- 1 Slot for modules #1
- 2 Slot for modules #3
- 3 Slot for modules #5
- 4 Connect to power supply 1
- 5 Connect to power supply 2 (redundancy)
- 6 Slot for modules #2
- 7 Slot for modules #4
- <span id="page-19-0"></span>8 Slot for modules #6

## <span id="page-20-0"></span>3.6.7 21-fold Vario Chassis 474-BODY21R

### **CPU and CON Unit**

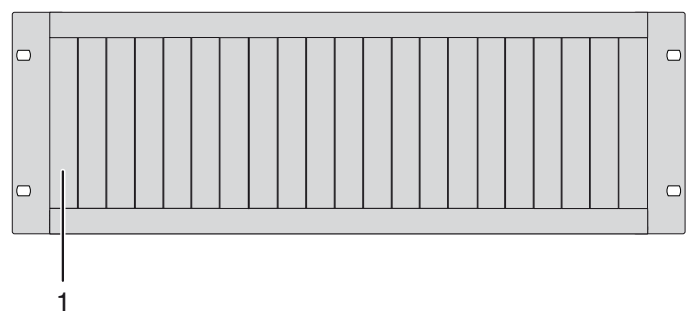

#### *Rear View*

1 Slots for modules #1 - #21

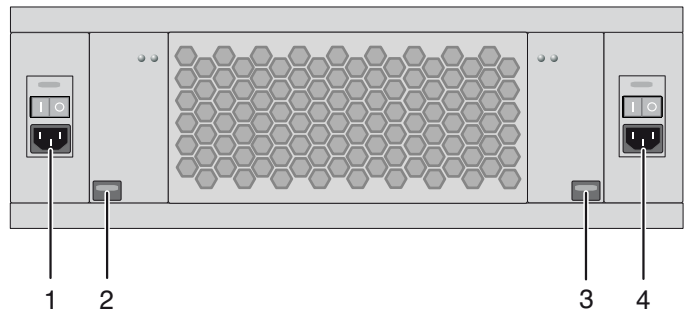

#### *Front View*

- 1 Connect to power supply 2 (optional)
- 2 Locking for power supply 2 (optional)
- 3 Locking for power supply 1 (standard)
- 4 Connect to power supply 1

## <span id="page-21-0"></span>**3.6.8 Model L495-BHHCXL / R495-BHHCX**

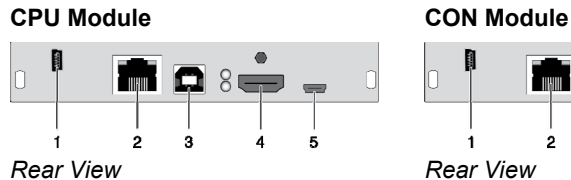

- 1 Service port
- 2 Connect to interconnect cable
- 3 To CPU: USB-HID
- 4 To CPU: HDMI 2.0
- 5 Local output (Micro HDMI)

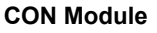

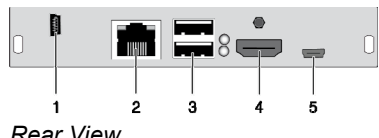

- 1 Service port
- 2 Connect to interconnect cable
- 3 Connect to USB-HID devices
- 4 Connect to HDMI monitor
- 5 Local input (Micro HDMI)

## <span id="page-21-1"></span>**3.6.9 Model L495-BHHXL / R495-BHHX**

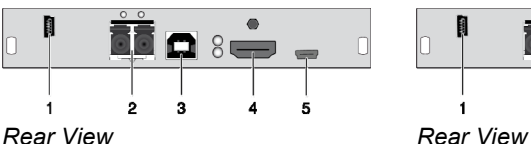

- 1 Service port
- 2 Connect to interconnect cable
- 3 To CPU: USB-HID
- 4 To CPU: HDMI 2.0
- 5 Local output (Micro HDMI)

### **CPU Module CON Module**

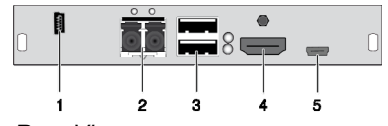

- 1 Service port
- 2 Connect to interconnect cable
- 3 Connect to USB-HID devices
- 4 Connect to HDMI monitor
- 5 Local output (Micro HDMI)

## **Description**

R.

2 Connect to interconnect cable 1 3 Connect to interconnect cable 2

к

4 Connect to USB-HID devices 5 Connect to HDMI monitor 6 Local input (Micro HDMI)

ï.  $\overline{2}$ ġ,

## <span id="page-22-0"></span>**3.6.10 Model L495-BHHCXLR / R495-BHHCXR**

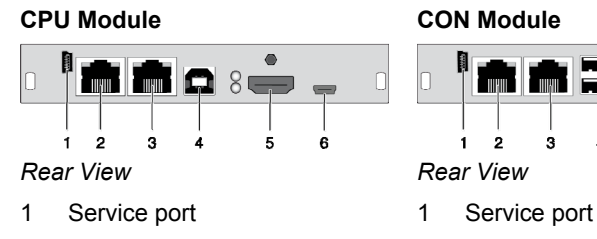

- 2 Connect to interconnect cable 1 2
- 3 Connect to interconnect cable 2
- 4 To CPU: USB-HID
- 5 To CPU: HDMI 2.0
- 6 Local output (Micro HDMI)

## <span id="page-22-1"></span>**3.6.11 Model L495-BHHXLR / R495-BHHXR**

#### **CPU Module CON Module**

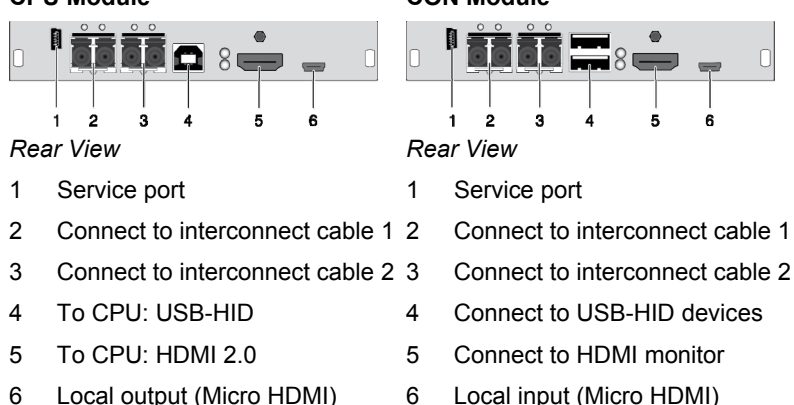

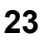

## <span id="page-23-0"></span>**3.6.12 Model L- / R474-BXH**

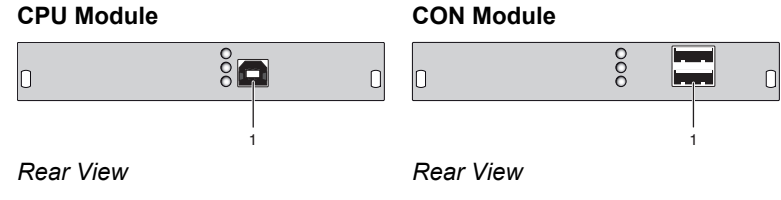

1 To CPU: USB-HID 1 Connect to USB-HID devices

## <span id="page-23-1"></span>**3.6.13 Model L- / R474-BXE**

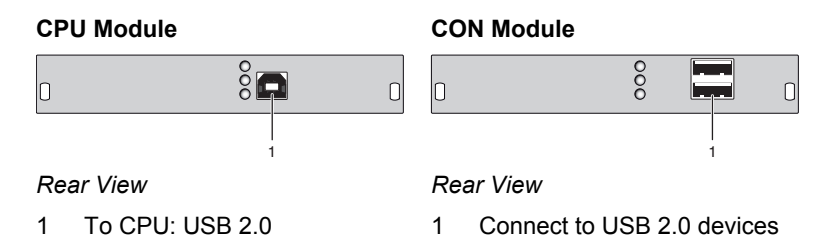

## <span id="page-23-2"></span>**3.6.14 Model L- / R474-BUE**

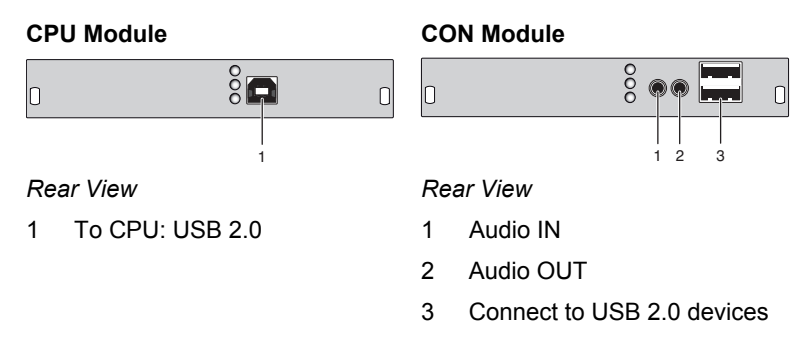

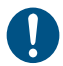

When using USB audio within a KVM matrix, instant switching is not possible due to the deregistration and registration process of the USB.

## **3.6.15 Model L- / R474-BXE2**

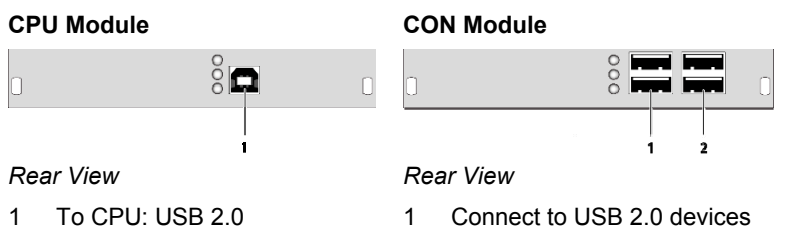

 $\Box$ 

2 Connect to USB 2.0 devices

## <span id="page-24-1"></span>**3.6.16 Model L- / R474-BAX / -BSX**

#### **CPU Module CON Module**

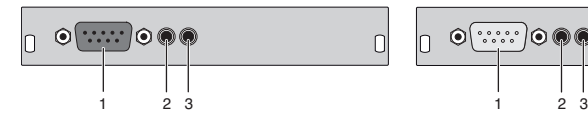

#### *Rear View Rear View*

- 1 Connect to serial (D-Sub 9)
- 2 Audio IN
- 3 Audio OUT

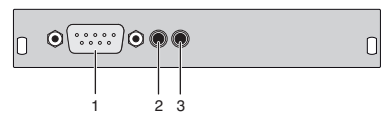

- 1 Connect to serial (D-Sub 9)
- 2 Audio IN
- 3 Audio OUT

## <span id="page-24-2"></span>**3.6.17 Model L- / R474-BAP**

### **CPU Module CON Module**

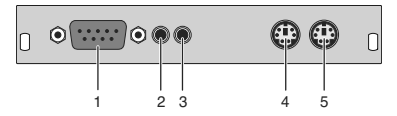

- 1 Connect to serial (D-Sub 9)
- 2 Audio IN
- 3 Audio OUT
- <span id="page-24-0"></span>4 To CPU: PS/2 mouse
- 5 To CPU: PS/2 keyboard

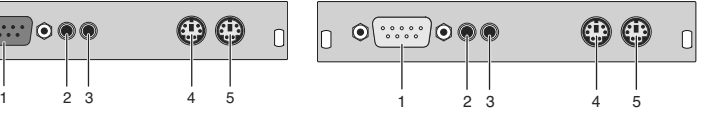

#### *Rear View Rear View*

- 1 Connect to serial (D-Sub 9)
- 2 Audio IN
- 3 Audio OUT
- 4 Connect to PS/2 mouse
- 5 Connect to PS/2 keyboard

## <span id="page-25-0"></span>**3.6.18 Model L- / R474-BBX**

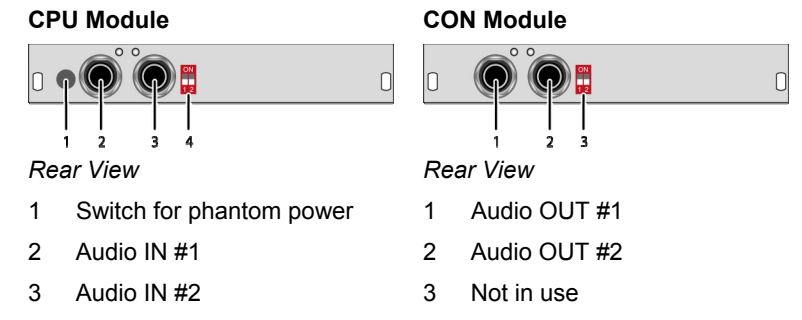

4 Dip switch for pre-amplification

The CPU module with balanced audio can be also used on top of an extender CON Unit. It depends on the purpose of use.

## <span id="page-25-1"></span>**3.6.19 Model L- / R474-BDX**

#### **CPU Module CON Module**

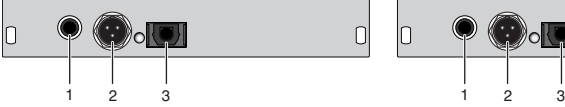

*Rear View Rear View* 

- 1 S/PDIF input (RCA)
- 2 AES/EBU input (Mini-XLR)
- 3 S/PDIF input (TOSLINK)

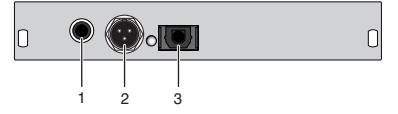

- 1 S/PDIF output (RCA)
- 2 AES/EBU output (Mini-XLR)
- 3 S/PDIF output (TOSLINK)

## <span id="page-26-0"></span>**3.6.20 Model L- / R474- BXTC and L- / R474-BXUC**

#### **CPU Module CON Module**

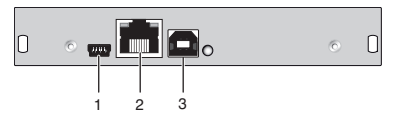

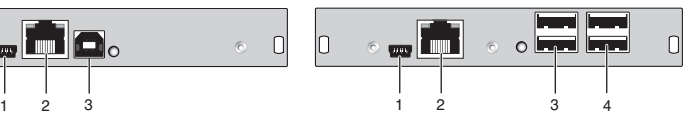

*Rear View Rear View* 

- 1 Service port
- 2 Connect to interconnect cable
- 3 To CPU: USB 2.0
- 1 Service port
- 2 Connect to interconnect cable
- 3 Connect to USB 2.0 devices

## <span id="page-26-1"></span>**3.6.21 Model L- / R474- BXTS and L- / R474-BXUS**

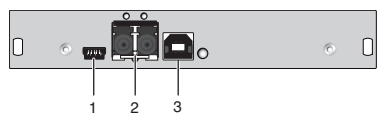

*Rear View Rear View* 

- 1 Service port
- 2 Connect to interconnect cable
- 3 To CPU: USB 2.0

### **CPU Module CON Module**

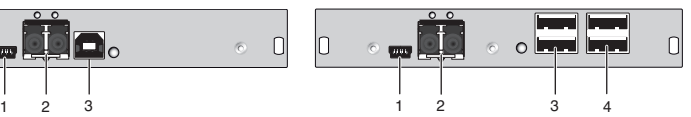

- 1 Service port
- 2 Connect to interconnect cable
	- 3 Connect to USB 2.0 devices

## <span id="page-26-2"></span>**3.6.22 Model L- / R474- BXEC**

#### **CPU Module CON Module**  H f, ž, 3  $\mathbf{1}$  $\overline{2}$ *Rear View Rear View*  1 Service port 1 Service port 2 Connect to interconnect cable 2 Connect to interconnect cable 3 To CPU: USB 2.0 3 Connect to USB 2.0 devices 4 Connect to USB 2.0 devices

## <span id="page-27-0"></span>**3.6.23 Model L- / R474- BXECR**

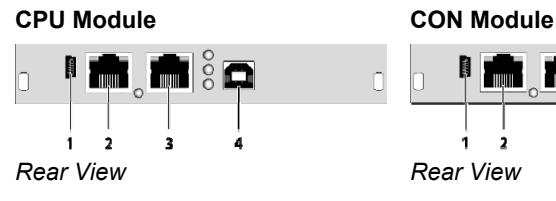

- 1 Service port
- 2 Connect to interconnect cable 1 2
- 3 Connect to interconnect cable 2
- 4 To CPU: USB 2.0

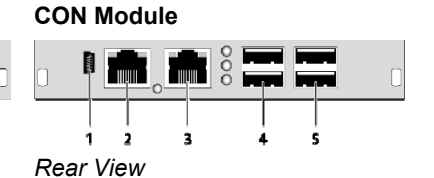

- 1 Service port
	- 2 Connect to interconnect cable 1
	- 3 Connect to interconnect cable 2
- 4 Connect to USB 2.0 devices
- 5 Connect to USB 2.0 devices

## <span id="page-27-1"></span>**3.6.24 Model L- / R474-BXES**

#### **CPU Module CON Module**   $\frac{8}{6}$ Q B

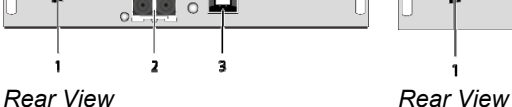

- 1 Service port
- 2 Connect to interconnect cable
- 3 To CPU: USB 2.0

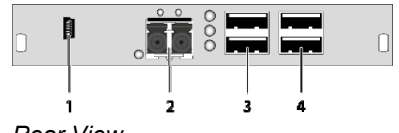

- 1 Service port
- 2 Connect to interconnect cable
- 3 Connect to USB 2.0 devices
- 4 Connect to USB 2.0 devices

## **3.6.25 Model L- / R474- BXESR**

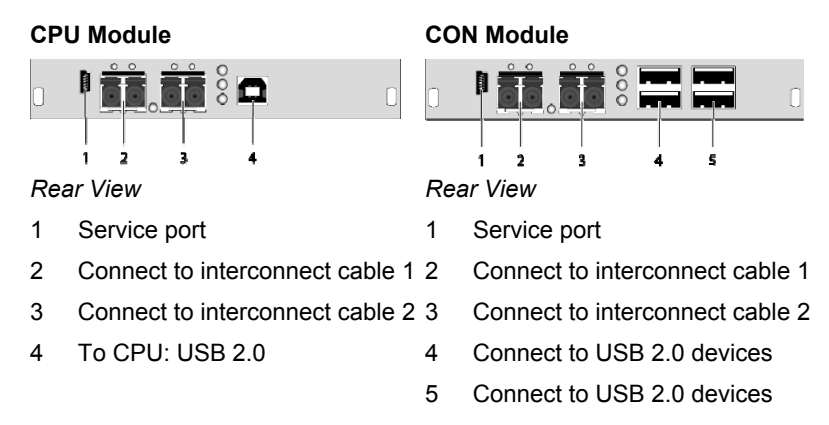

Only one USB 2.0 CON module may be installed per chassis.

## <span id="page-28-1"></span>**3.6.26 Model 474-SNMP**

#### **Control Unit**

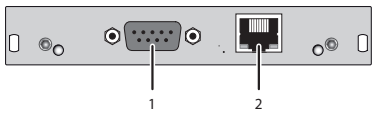

*Rear View* 

- 1 Connect to serial (D-Sub 9)
- 2 Connect to network (RJ45)

<span id="page-28-0"></span>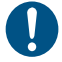

The 474-SNMP module can be only used with the chassis 474-BODY6BP/F and 474-BODY21 with a production date later than March 2014.

# <span id="page-29-0"></span>**3.7 Status LEDs**

## <span id="page-29-1"></span>**3.7.1 Status KVM Extender Module**

The KVM Extender module is fitted with a multi color LED on both sides for overall status indication and with two further LEDs on the back side for indication of the connection status.

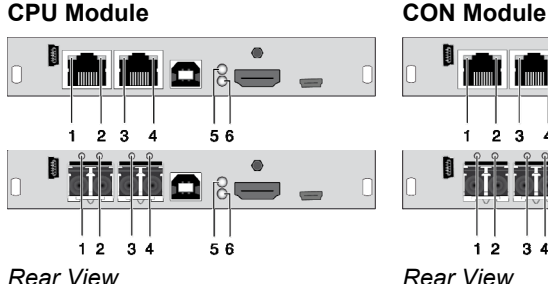

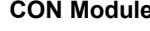

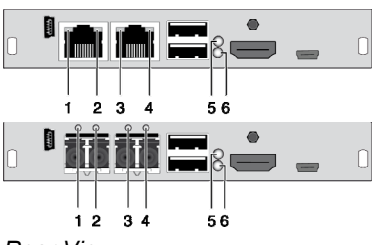

#### **LED 1 and 2: Connection Status Link 1**

#### **LED 3 and 4: Connection Status Link 2**

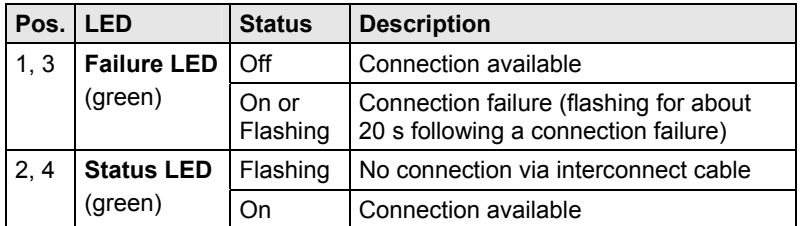

#### **LED 5: USB and Video Status Link 1**

#### **LED 6: USB and Video Status Link 2**

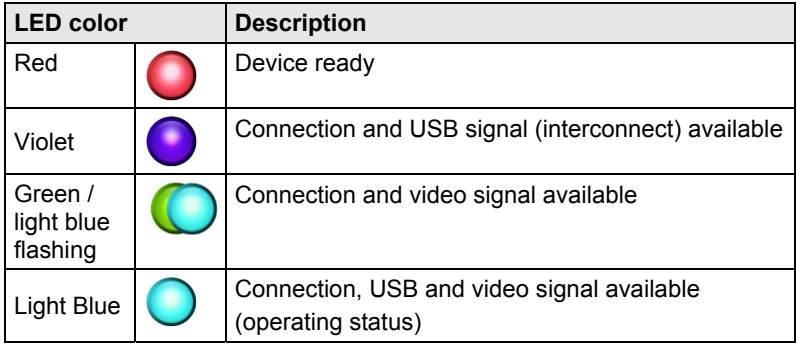

## <span id="page-30-0"></span>**3.7.2 Status Upgrade Module Digital Audio**

The upgrade module digital audio is fitted with a further multi-color LED on the rear side for indication of the connection status:

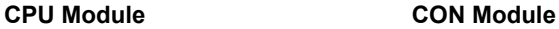

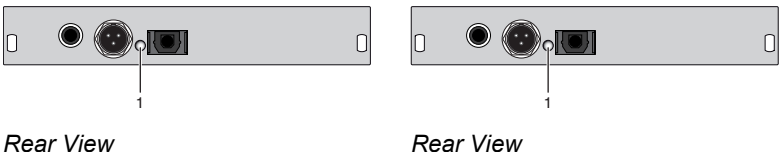

### **LED 1: Digital Audio Status**

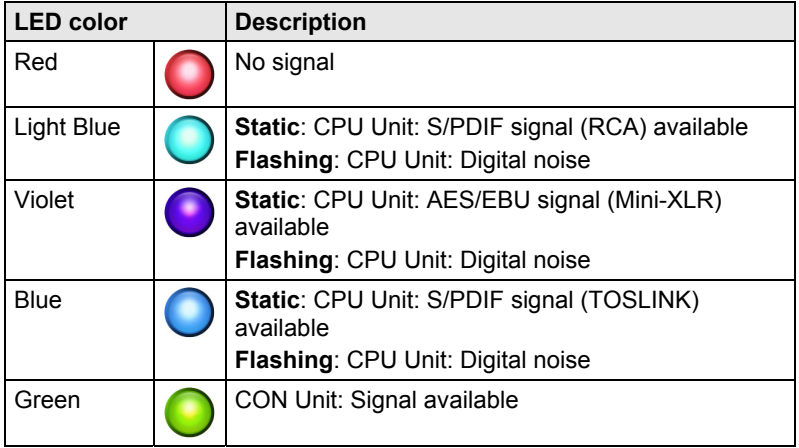

## **3.7.3 Status Upgrade Module Balanced Audio**

The upgrade module balanced audio is fitted with two LEDs on the rear side for indication of the connection status:

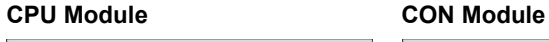

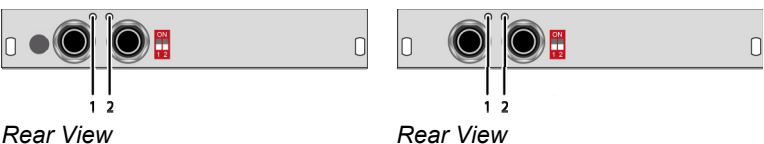

<span id="page-31-0"></span>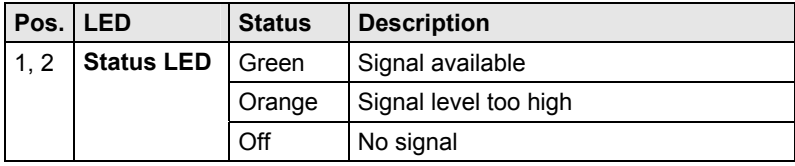

اسدا

ol

## <span id="page-32-0"></span>**3.7.4 Status Upgrade Module USB-HID**

The upgrade module USB-HID is fitted with three further LEDs on the rear side for indication of the connection status:

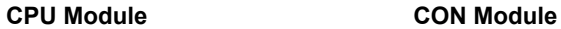

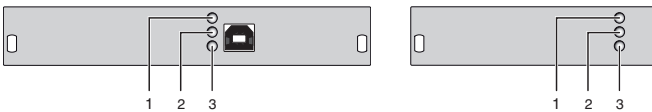

*Rear View Rear View* 

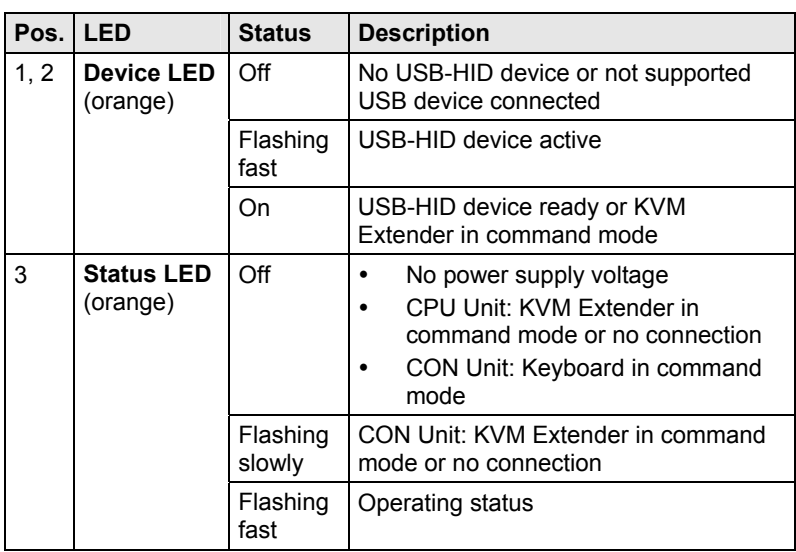

## <span id="page-33-0"></span>**3.7.5 Status Upgrade module USB 2.0 embedded**

The upgrade module USB 2.0 embedded is fitted with three further LEDs on the rear side for indication of the connection status:

**CPU Module CON Module** 

 $\vert$ O

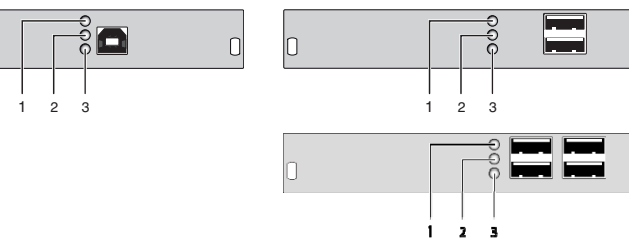

*Rear View Rear View* 

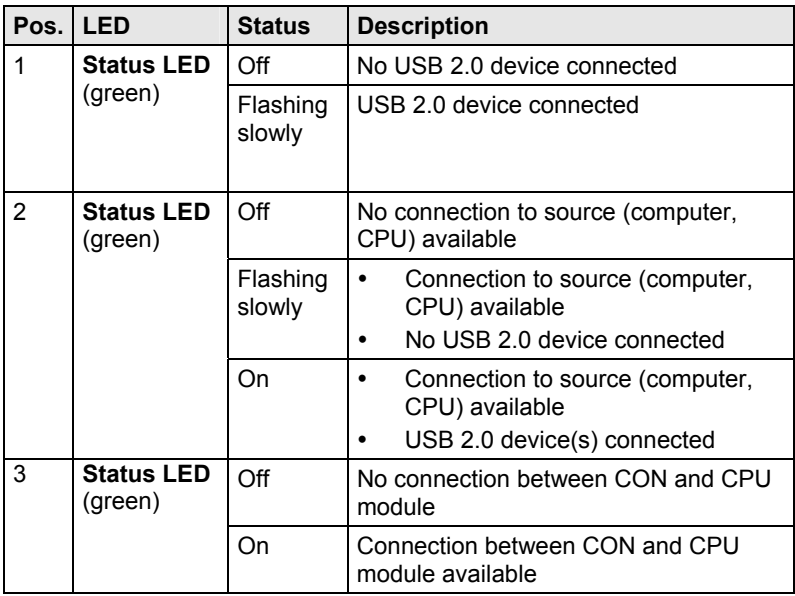

ol

## <span id="page-34-0"></span>**3.7.6 Status Upgrade Module USB 2.0 V1**

The upgrade module USB 2.0 is fitted with a multi color LED on both sides for overall status indication and with two further LEDs on the back side for indication of the connection status.

**CPU Module CON Module** 

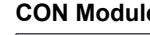

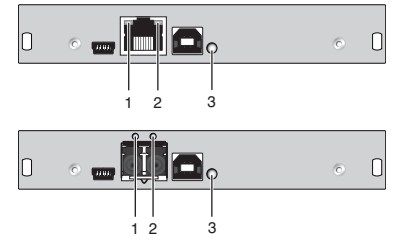

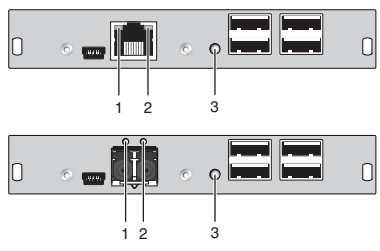

*Rear View Rear View* 

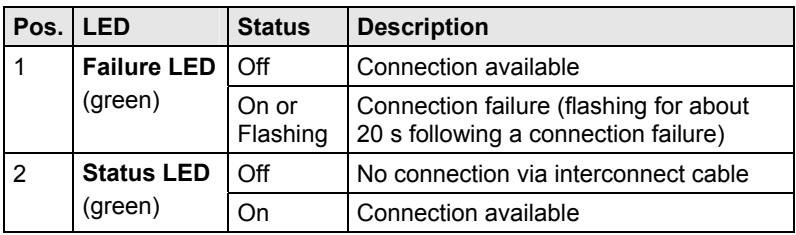

#### **LED 3: USB 2.0 Status**

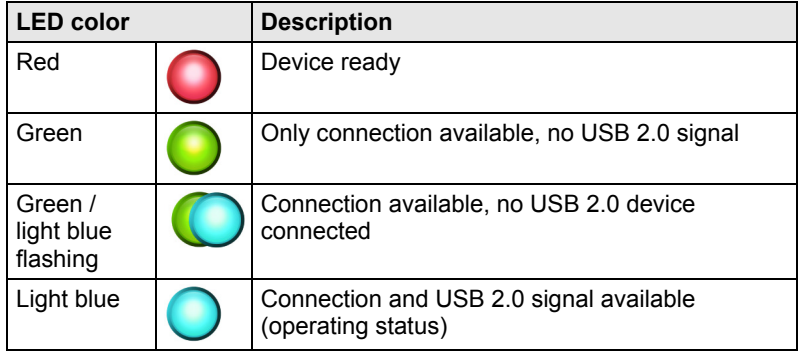

## <span id="page-35-0"></span>**3.7.7 Status Upgrade Module USB 2.0 V2**

The upgrade module USB 2.0 is fitted with a multi color LED on both sides for overall status indication and with two further LEDs on the back side for indication of the connection status.

**CPU Module CON Module** 

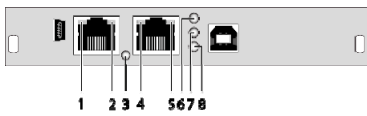

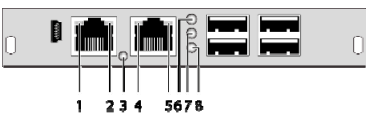

*Rear View Rear View* 

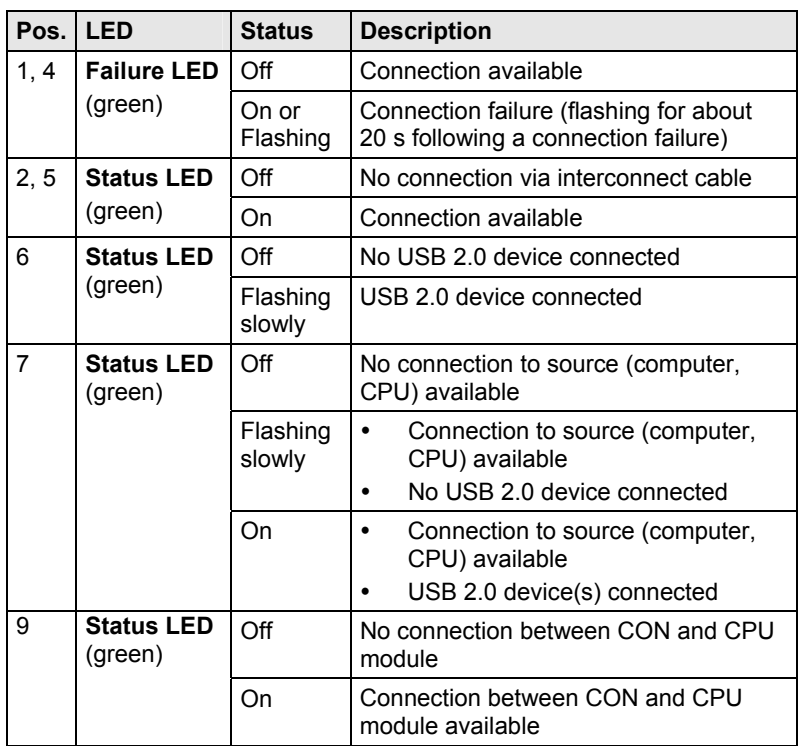
### **LED 3: USB 2.0 Status**

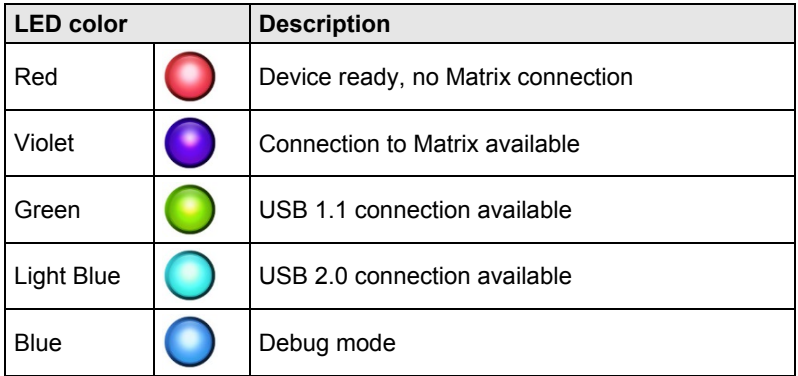

## **3.7.8 Status Monitoring Module SNMP**

The monitoring module SNMP is fitted with a multi color LED on both sides for overall status indication and with two further LEDs for indication of the network status:

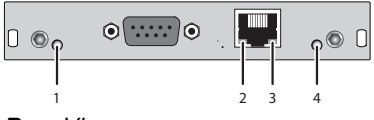

*Rear View* 

### **Status LEDs of the SNMP board**

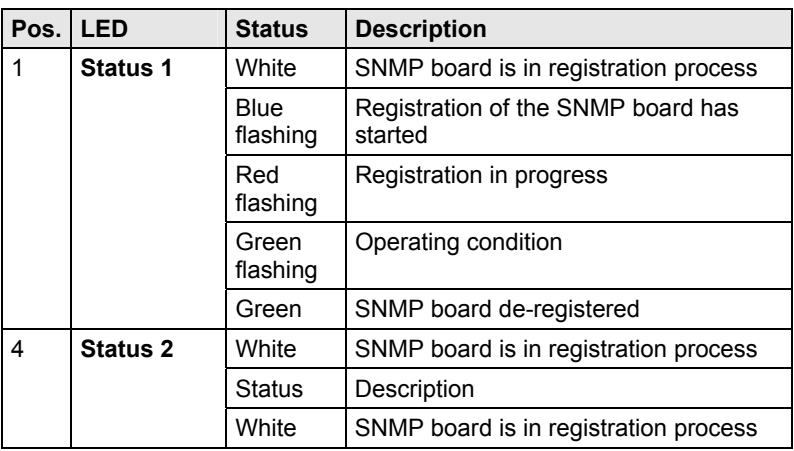

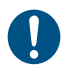

Due to variations in LED type "white" might also appear as light purple or light blue.

### **Status LEDs of the network port**

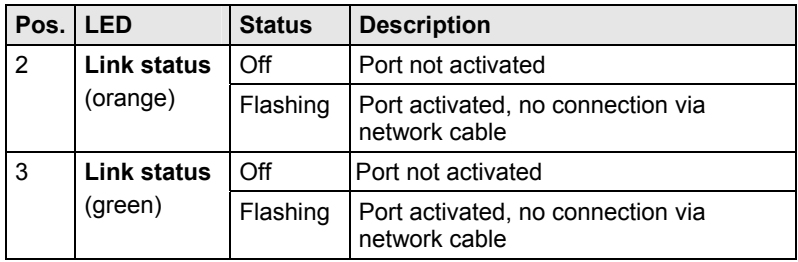

# **4 Installation**

## **4.1 Package Contents**

### **Your extender package contains the following items:**

### **KVM Extender:**

- KVM Extender pair (CPU Unit and CON Unit)
- Draco vario chassis incl. power supply
- 1x (redundancy 2x) country-specific power cord
- Quick Setup
- HDMI video cable (1.8 m, HDMI male-to-male)

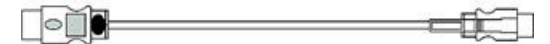

 USB cable (1.8 m, type A to type B) ਿ⊩ 161

### **Additional content for upgrade module Analog Audio / Serial:**

• Serial cable (1.8 m, D-Sub 9 male connector)

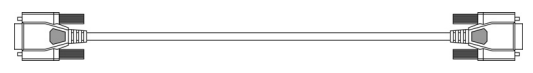

 Stereo jack cable (1.6 m, 3.5 mm male connector) **artists and the contract of the contract of the contract of the contract of the contract of the contract of the contract of the contract of the contract of the contract of the contract of the contract of the contract of t** 

### **Additional content for upgrade module Digital Audio:**

• RCA cable (2.5 m, Cinch male connector)

 TOSLINK cable (1.8 m, F05 male connector)  $\Box$  $\overline{\phantom{a}}$ 

### **Additional content for upgrade module USB-HID:**

USB cable (1.8 m, USB type A to type B)

 $\boxed{\circledcirc}$   $\boxed{\circledcirc}$ 

## **Draco ultra HDMI 2.0 KVM Extender**

### **Additional content for upgrade module PS/2:**

 2x PS/2 cable (1.8 m, 6-pole connector)  $\begin{picture}(100,100)(0,-100) \put(0,0){\line(1,0){100}} \put(10,0){\line(1,0){100}} \put(10,0){\line(1,0){100}} \put(10,0){\line(1,0){100}} \put(10,0){\line(1,0){100}} \put(10,0){\line(1,0){100}} \put(10,0){\line(1,0){100}} \put(10,0){\line(1,0){100}} \put(10,0){\line(1,0){100}} \put(10,0){\line(1,0){100}} \put(10,0){\line(1$ 

#### **Additional content for upgrade module USB 2.0 embedded:**

USB cable (1.8 m, USB type A to type B)

 $\begin{picture}(100,100)(-0.000,0.000)(-0.000,0.000)(-0.000,0.000)(-0.000,0.000)(-0.000,0.000)(-0.000,0.000)(-0.000,0.000)(-0.000,0.000)(-0.000,0.000)(-0.000,0.000)(-0.000,0.000)(-0.000,0.000)(-0.000,0.000)(-0.000,0.000)(-0.000,0.000)(-0.000,0.000$ 

#### **Additional content for upgrade module USB 2.0:**

 USB cable (1.8 m, USB type A to type B)  $\boxed{\circ}$  $\overline{\mathbb{R}}$ 

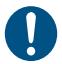

If anything is missing, contact your dealer.

# **4.2 System Setup**

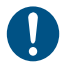

First time users are recommended to setup the system with the CPU Unit and the CON Unit in the same room as a test setup. This will allow you to identify and solve any cabling problems, and experiment with your system more conveniently.

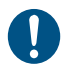

 $\rightarrow$  Please verify that interconnect cables, interfaces, and handling of the devices comply with the requirements (see Chapter [7](#page-56-0), Page [57\)](#page-56-0).

## **4.2.1 KVM Extender Setup**

1. Switch off all devices.

### **CON Unit Installation**

- 2. Connect your monitor(s), keyboard and mouse to the CON Unit.
- 3. Connect the CON Unit with the interconnect cable(s).
- 4. Connect the power supply to the CON Unit.

### **CPU Unit Installation**

- 5. Connect the source (computer, CPU) to the CPU Unit with the supplied cables. Please ensure the cables are not strained.
- 6. Connect the CPU Unit to the interconnect cable(s).
- 7. Connect the power supply to the CPU Unit.
- 8. Power up the system.

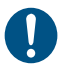

To power up the system, the following sequence is recommended: Monitor – CON Unit – CPU Unit – source.

## **4.2.2 Setup of Upgrade Modules**

The modules can be hot plugged.

### **Upgrade Module Analog Audio / Serial:**

- 1. Connect the audio source to the CPU Unit (e.g. CPU audio output with audio input, CPU audio input with audio output).
- 2. Connect the audio output on the CON Unit to headphones or suitable speakers.
- 3. Connect the audio input on the CON Unit to a suitable microphone.

### **Upgrade Module Serial RS422:**

- 1. Connect the CPU to the CPU Unit by using the serial cable.
- 2. Connect the CON Unit to the serial connector of the input device.

### **Upgrade Module Digital Audio:**

- 1. Connect the digital audio source to the audio input of the CPU Unit.
- 2. Connect the audio output of the CON Unit to suitable speakers or audio amplifiers.

If several active sources are connected, Mini-XLR input takes priority. The audio signal is available at all outputs.

### **Upgrade Module Balanced Audio:**

- 1. Connect the digital audio source to the balanced audio input of the CPU Unit.
- 2. Connect the audio output of the CON Unit to suitable speakers or audio amplifiers.

### **Upgrade Module USB-HID:**

- 1. Connect the CPU to the CPU Unit (USB-HID 2).
- 2. Connect the USB-HID devices to the CON Unit (Connect to USB-HID devices 2).

### **Upgrade Module PS/2:**

- 1. Connect the CPU to a CPU unit with cables for PS/2 devices.
- 2. Connect the PS/2 devices to the CON unit (Connector to PS/2 devices).

### **Upgrade Module USB 2.0 Embedded:**

- 1. Connect the CPU to the CPU Unit (USB 2.0).
- 2. Connect the USB 2.0 devices to the CON Unit (Connect to USB 2.0 devices).

### **Upgrade Module USB 2.0:**

- 1. Connect the CPU to the CPU Unit (USB 2.0).
- 2. Connect the USB 2.0 devices to the CON Unit (Connect to USB 2.0 devices).

## **4.3 Example Applications**

This section illustrates typical installations of KVM Extenders:

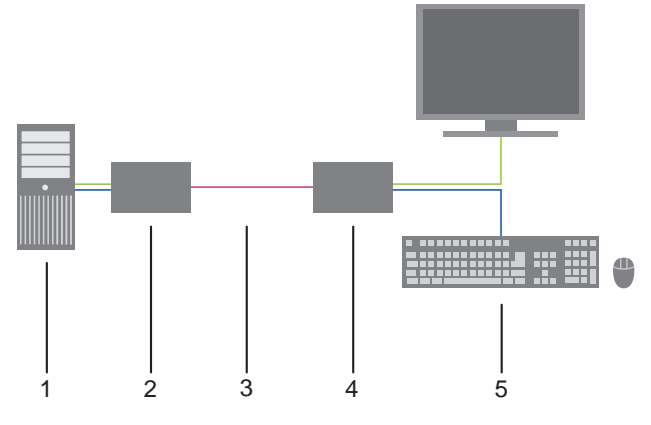

*KVM Extender (Single-Head)* 

## **Draco ultra HDMI 2.0 KVM Extender**

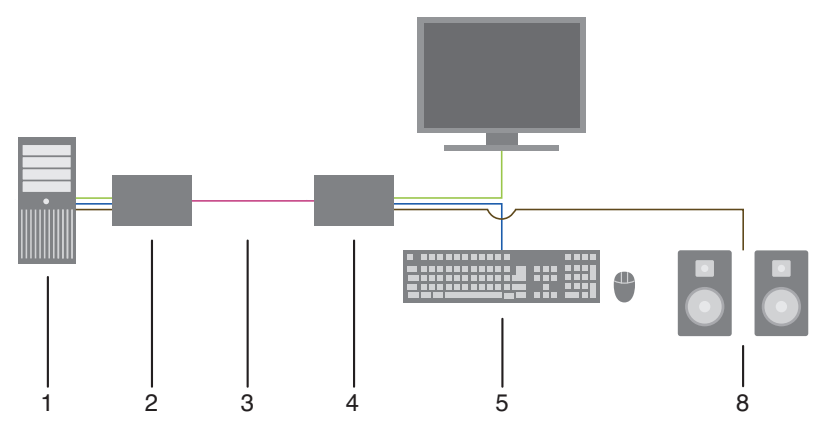

*KVM Extender (Single-Head with Digital / Analog Audio)* 

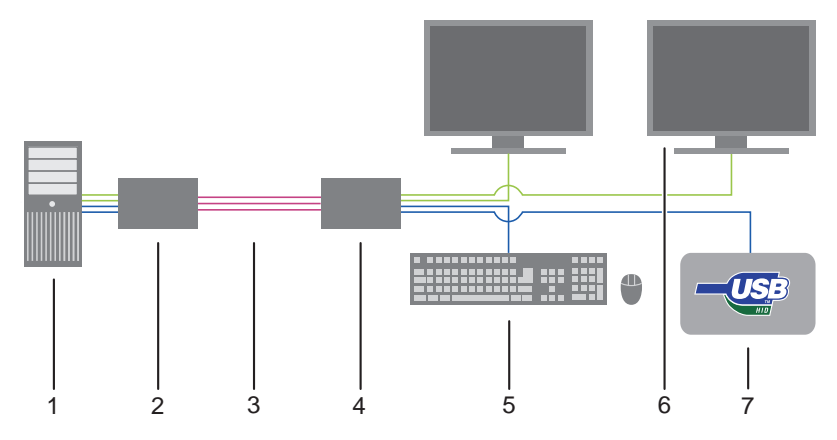

*KVM Extender (Dual-Head with 4x USB-HID)* 

- 1 Source (computer, CPU)
- 2 KVM Extender CPU Unit
- 3 Interconnect cable
- 4 KVM Extender CON Unit
- 5 Console (monitor, keyboard, mouse)
- 6 Second monitor (option, only with Dual-Head devices)
- 7 USB 2.0 devices (option, only with 2x USB 2.0 devices)
- 8 Audio sink (optional, only with devices with Analog Audio / Serial option or Digital Audio option)

# **4.4 Overview Upgrade Modules**

This section illustrates an overview of the available types of upgrade modules for the KVM Extender.

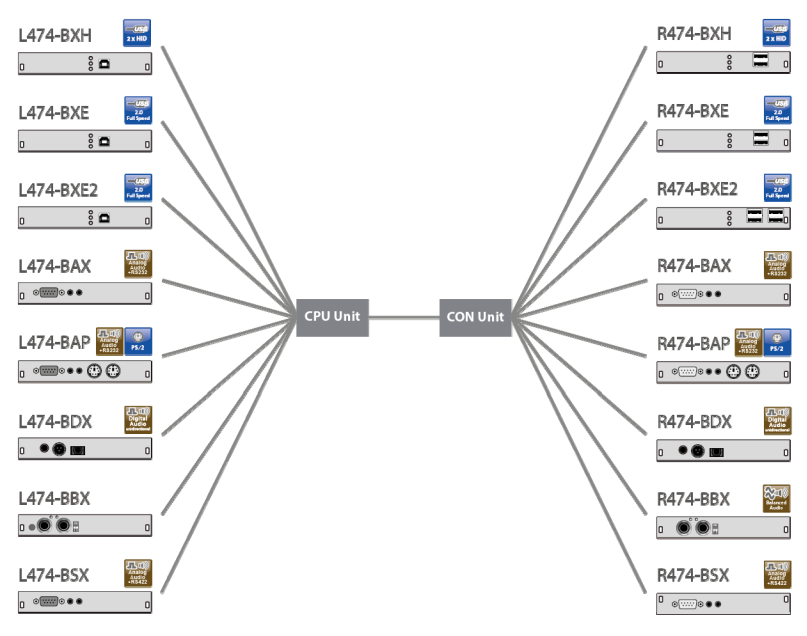

*Overview Upgrade Modules* 

# **5 Configuration**

## **5.1 Transmission Parameters**

The device operates with a proprietary compression method.

In default configuration, the device adapts dynamically to monitor resolution and image content. This configuration is suitable for almost all conditions and should only be modified if image quality is not fully satisfactory.

# <span id="page-45-0"></span>**5.2 DDC Settings**

By default, the device transmits the factory preset DDC information to the CPU. This information is suitable in most cases.

Downloading of the DDC information of the console monitor can be performed during normal operation ( see Chapter [6.1](#page-53-0), Page [54](#page-53-0))

For special requirements, DDC information can be retrieved and uploaded as a binary file to both the CPU Unit and the CON Unit.

Connect your computer with a USB mini cable to the service port of the CPU Unit or CON Unit.

The data area of the unit is now accessible as a flash drive "Extender".

### **Uploading DDC Information**

Copy the binary file containing your specific DDC information to the flash drive of the CPU Unit or CON Unit.

The current DDC information is replaced.

### **Retrieving DDC Information**

Copy the file "DDC-EDID.bin" on the flash drive of the CPU Unit to your computer.

To open the binary file, you have to install a suitable software, e.g. WinDDCwrite, on your computer. Contact your dealer for this purpose.

### **Reset to Factory DDC Information**

Delete the file called "DDC-EDID.bin" on the flash drive of the CPU Unit.

By deleting this file, the factory DDC Information is restored.

# <span id="page-46-0"></span>**5.3 Command Mode**

During normal use, the console keyboard functions in the usual manner. However, for all KVM Extenders with USB-HID support, you can set the keyboard into a Command Mode by using a specific 'Hot Key' sequence. While in Command Mode, several functions are performed via keyboard commands. To exit Command Mode, press <Esc>.

While in Command Mode, the **Shift** and **Scroll** LEDs on the console keyboard will flash.

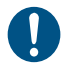

In Command Mode normal keyboard and mouse operation will cease. Only selected keyboard commands are available.

If no keyboard command is executed within 10 s after activating Command Mode, it will be automatically deactivated.

The following table lists the keyboard commands to enter and to exit Command Mode and to change the 'Hot Key' sequence:

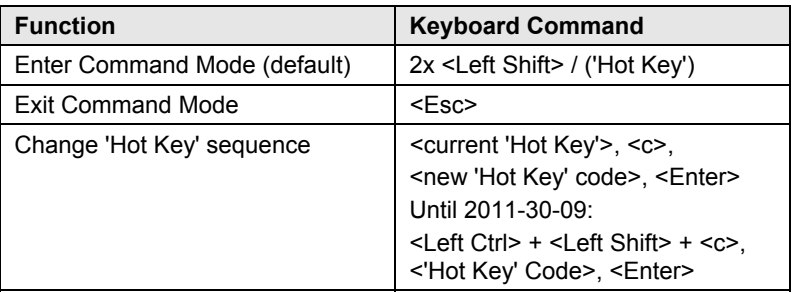

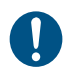

<Key> + <Key> Press keys simultaneously <Key>, <Key> Press keys successively 2x <Key> Press key quickly, twice in a row (similar to a mouse double-click)

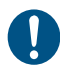

All keyboard commands refer to the QWERTZ keyboard layout. If you are not using a QWERTZ keyboard, use the QWERTZ keyboard layout. Example: On the AZERTY keyboard the key assignment of the letter **A** is equivalent to the letter **Q** on the QWERTZ keyboard.

## **Draco ultra HDMI 2.0 KVM Extender**

The 'Hot Key' sequence to enter Command Mode can be changed. The following table lists the 'Hot Key' Codes for the available key sequences:

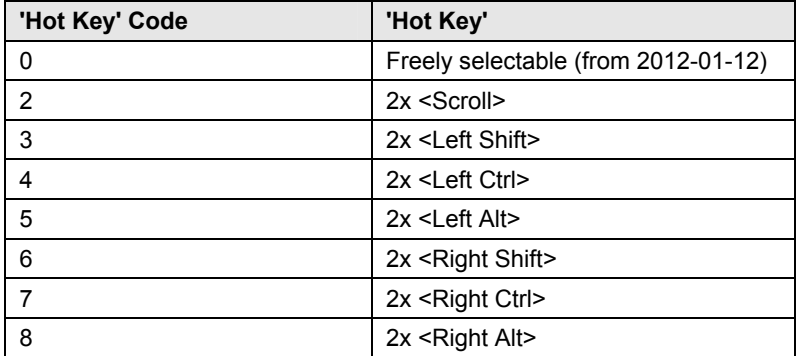

### **Set freely selectable 'Hot Key' (exemplary)**

In order to set a freely selectable 'Hot Key' (e.g. 2x <Space>), use the following keyboard sequence:

<current 'Hot Key'>, <c>, <0>, <Space>, <Enter>

### **Reset 'Hot Key'**

In order to set a 'Hot Key' back to default settings of the extender, press the key combination <Right Shift> + <Del> within 5 s after plugging in a keyboard.

# **5.4 USB-HID Ghosting**

This function allows specific keyboard and mice descriptors (device descriptions) to be permanently stored in the CPU unit. This eliminates the need to register and deregister the keyboard and mouse on an operating system each time there is a shared use of a source (computer, CPU) by two or more consoles within a KVM matrix.

The following table lists the keyboard commands for the configuration of USB-HID Ghosting:

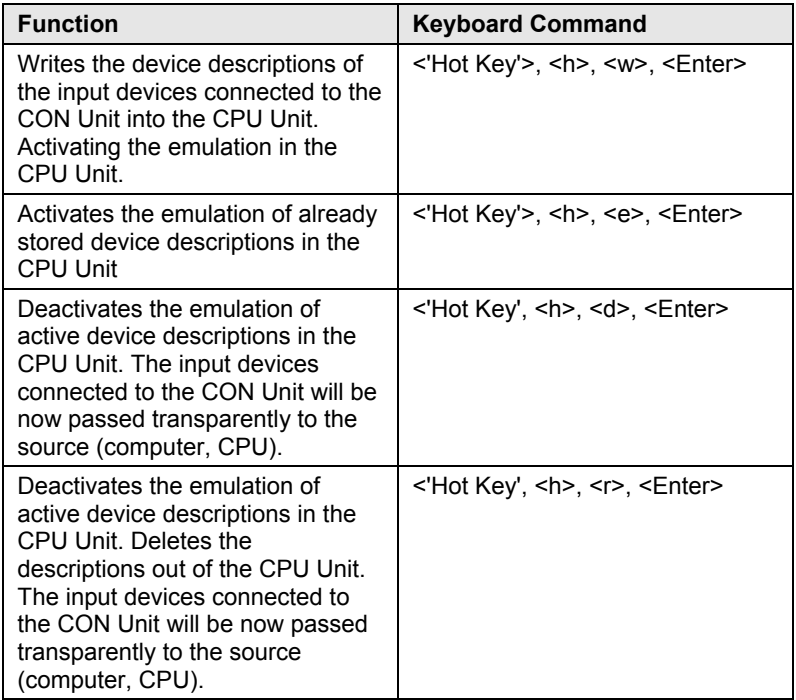

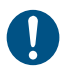

When using a USB combo device as a USB-HID input device, switching to a CPU Unit with activated USB-HID Ghosting may cause limited functionality.

# **5.5 Configuration File**

The KVM Extender contains a configuration file (Config.txt) to set specific parameters and to read out device and video information. You can find it on the flash drive of the KVM Extender. The flash drive can be opened by a mini USB connection to a computer.

The configuration file can be edited with all common text editors.

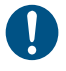

After setting a parameter, the KVM Extender needs to be restarted.

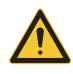

To ensure correct identification and acceptance of the parameters, the start command **#CFG** has to be written into the first line of the Config.txt file.

## **5.5.1 Parameters for CPU Units**

You can write the following parameters into the configuration file of a CPU Unit.

### **DDC-Management**

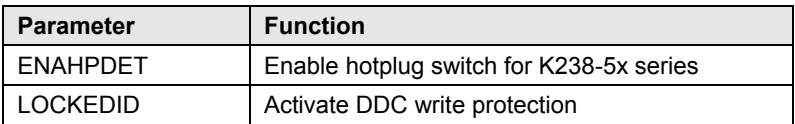

### **Digital-Audio**

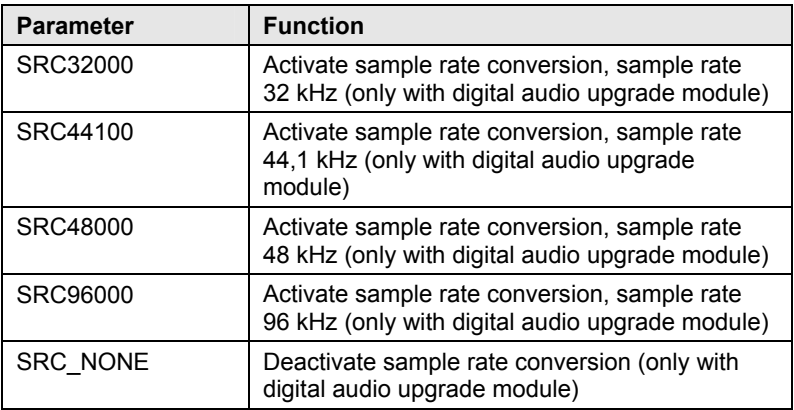

### **Compression**

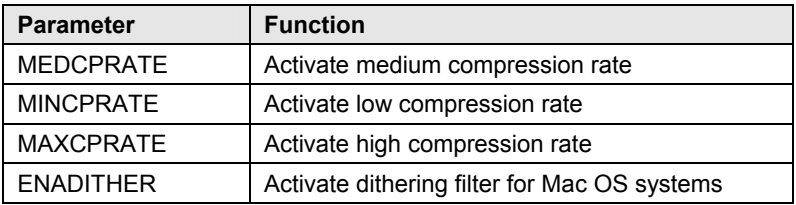

### **Shared Operation**

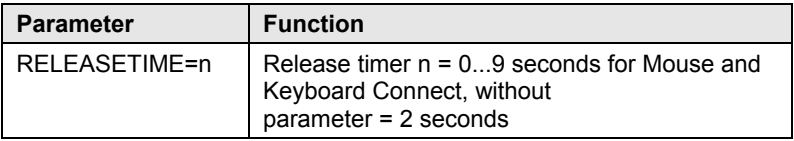

## **5.5.2 Parameters for CON Units**

You can write the following parameters into the configuration file of a CON Unit.

### **Output Settings**

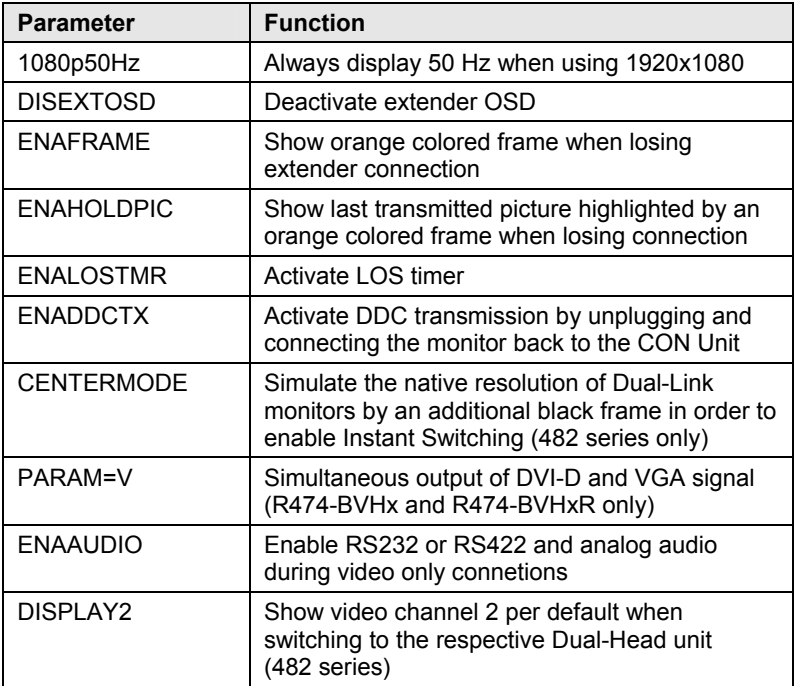

## **5.5.3 Parameters for CPU und CON Units**

You have to write the following parameters into the configuration file of both CON Unit and CPU Unit.

### **Local switching**

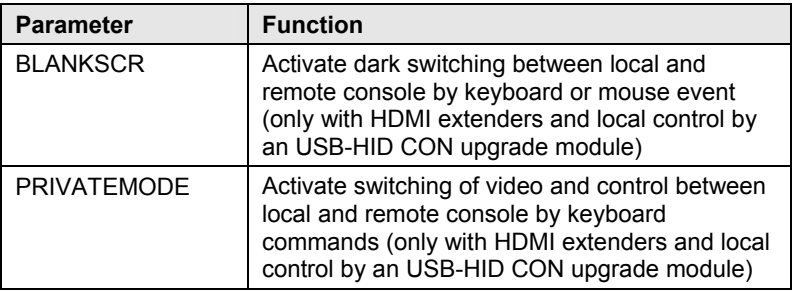

### **USB 2.0 embedded**

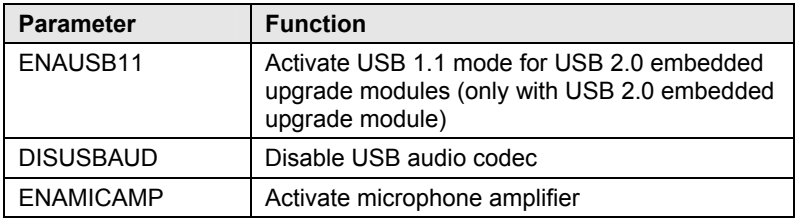

# **6 Operation**

## <span id="page-53-0"></span>**6.1 Download of DDC Information**

By default, data from the internal DDC list is reported to the source (computer, CPU). If these are not optimal settings for the display device, the DDC information of the console monitor can be downloaded and stored internally. The devices have to be configured accordingly (see Chapter [5.2,](#page-45-0) Page [46](#page-45-0)).

On all KVM Extenders with USB-HID support, the user can load the DDC information of the console monitor via keyboard command under operating conditions.

- 1. Enter Command Mode with the 'Hot Key' (see Chapter [5.3](#page-46-0), Page [47\)](#page-46-0).
- 2. Press the <a> key to download the DDC information of the console monitor.

The screen will go black for a short time.

At the same time Command Mode is closed and the keyboard LEDs return to previous status.

3. Restart the corresponding source (computer, CPU).

The video mode has been readjusted. Screen quality should be optimal. The CPU should now show the console monitor as the current screen, together with the available video resolutions.

The DDC information of the console monitor was loaded once. Reloading is possible by repeating the operation.

# **6.2 Parallel Operation of redundant CPU Units**

CPU Units with a redundant connector for interconnect cables offer the possibility for a competing control by two connected CON Units.

Taking over control is performed using a keyboard and/or mouse. The release timer function determines the release time of the input devices at one of the CON Units after that control can be taken over from the second CON Unit.

In order to configure a redundant CPU Unit for the operation with two parallelly controlling CON Units, proceed as follows:

- 1. Connect a redundant CPU Unit to any source (computer, CPU) by using a mini USB connection.
- 2. Open the file "Config.txt" that is located on the appearing flash drive of the extender.
- 3. Activate the release timer by writing the parameter **RELEASETIME=n** into the second line. The variable "n" defines the time in seconds and has to be replaced by the numbers 0 to 9 (e.g. RELEASETIME=5). If this parameter is not activated at all, the release time is set to 2 seconds by default. The parameter **RELEASETIME=X** deactivates the shared operation.
- 4. Save your changes.
- 5. Reboot the CPU Unit.

|  | CONFIG.TXT - Editor                                                                                          |                                   |                                                                         |  |  |
|--|----------------------------------------------------------------------------------------------------|-----------------------------------|-------------------------------------------------------------------------|--|--|
|  |                                                                                                    | Datei Bearbeiten Format Ansicht ? |                                                                         |  |  |
|  | #CFG<br>RELEASETIME=5<br>Ser. No. 10196925<br>L474-BSHS                                                      |                                   |                                                                         |  |  |
|  |                                                                                                    |                                   |                                                                         |  |  |
|  | DotClk :<br>H-Freq :<br>V-Freq :<br>Hres :<br>Vres<br>vtotal:<br>Vstart :<br>Vsync :<br>Htotal :<br>Hstart : |                                   | $0$ kHz<br>$0$ Hz<br>0 <sub>HZ</sub><br>0<br>0<br>0<br>0<br>0<br>0<br>0 |  |  |
|  | Hsync                                                                                                    |                                   | 0                                                                       |  |  |

*Example View – Config.txt*

Ţ

When using redundant CPU Units in combination with a KVM matrix, the function of competing control will be automatically deactivated in the extender and will have to be performed by the KVM matrix.

# **6.3 Local KVM Switching**

CON Units with two HDMI connectors have the possibility to connect a local source (computer, CPU).

This allows an active manual switching between the extender connection and the local source (computer, CPU).

When using the local KVM switch function, the CPU module L474-BXH is necessary in order to get USB-HID access to the local CPU.

The following keyboard commands are available for switching:

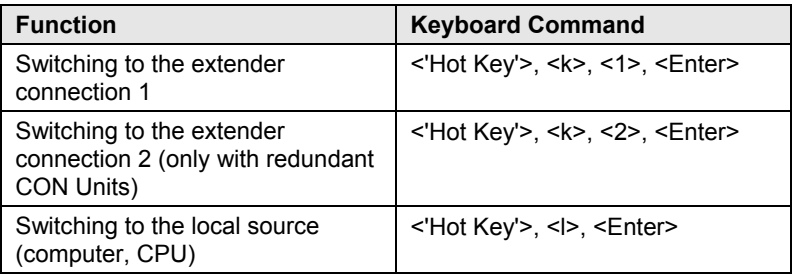

# <span id="page-56-0"></span>**7 Specifications**

# **7.1 Interfaces**

## **7.1.1 HDMI**

### **Video**

The video interface supports the HDMI 2.0 standard. All signals that comply with this standard can be transmitted. This includes monitor resolutions up to 4096x2160@60Hz (4K DCI) or 3840x2160@60Hz (UHD). Data rate is limited to 21,6 Gbit/s.The bit depth is 30 bit (4:4:4).

### **Audio**

Various audio formats can be transmitted through the interface.

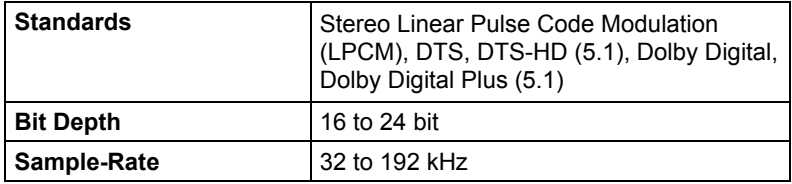

### **7.1.2 USB-HID**

Our devices with USB-HID interface support a maximum of two devices with USB-HID protocol. Each USB-HID port provides a maximum current of 100 mA.

### **Keyboard**

Compatible with most USB keyboards. Certain keyboards with additional functions may require custom firmware to operate. Keyboards with an integral USB Hub (Mac keyboards e.g.) are also supported.

### **Mouse**

Compatible with most 2-button, 3-button and scroll mice.

### **Other USB-HID devices**

The proprietary USB emulation also supports certain other USB-HID devices, such as specific touch screens, graphic tablets, barcode scanners or special keyboards. Support cannot be guaranteed, however, for every USB-HID device.

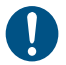

Only two USB-HID devices are supported concurrently, such as keyboard and mouse or keyboard and touch screen. A hub is allowed, but it does not increase the number of HID devices allowed.

To support other USB 'non-HID' devices, such as scanners, web cams or memory devices, choose our devices with transparent USB support.

### **7.1.3 PS/2**

Our devices with PS/2 interface support the use of a PS/2 keyboard and mouse.

### **Keyboard**

Compatible with most PS/2 keyboards, even with various special keyboards. Certain keyboards with additional functions can be run with special firmware.

### **Mouse**

Compatible with most 2-button, 3-button and scroll mice.

## **7.1.4 USB 2.0 (transparent)**

KVM Extender models with transparent USB 2.0 support allow the connection of **all** types of USB 2.0 devices (without restriction). USB 2.0 data transfer is supported, depending on the upgrade module, with USB high speed (max. 480 Mbit/s) or USB embedded (max. 36/50/100 Mbits, depending on extender type).

Each USB embedded port provides a maximum current of 500 mA (high power). When using a USB high speed interface with 4 USB ports, respectively 2 connectors provides a maximum of 500 mA (high power) and 2 connectors a maximum of 100 mA.

## **7.1.5 RJ45 (Interconnect)**

Communication between Cat X devices requires a 2.5GBASE-T connection.

Connector wiring must comply with IEEE Standard 802.3bz (2.5GBASE-T), with RJ45 connectors at both ends. All four cable wire pairs are used.

## **7.1.6 Fiber SFP Type LC (Interconnect)**

Communication of fiber devices is performed via Gigabit SFPs that are connected to suitable fibers fitted with connectors type LC (see Chapter [7.2.2](#page-68-0), Page [69\)](#page-68-0).

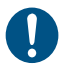

The correct function of the device can only be guaranteed with SFPs provided by the manufacturer.

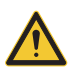

SFP modules can be damaged by electrostatic discharge (ESD).

 $\rightarrow$  Please consider ESD handling specifications.

## **7.1.7 Serial Interface**

The serial interface option supports a full-duplex transmission with a real hardware handshake up to a Baud rate of 115,200 Baud.

The CON Unit is cabled as DTE (Data Terminal Equipment, like CPU output) and can be connected directly to DCE devices (Data Communication Equipment).

- A touch screen can be connected directly to the CON Unit.
- To connect to a serial printer (or any other DTE instead of DCE device), you need a null modem cable (crossed cable) between CON Unit and the device.

### **Operation of several devices:**

The serial interface transmits 6 signals (3 for each direction). Normally, 4 of the 6 signals are handshake signals (in addition to RxD and TxD).

The following configurations, however, can be realized using special adapter splitting cables:

- Three single 2-wire transmissions
- Two transmissions with a handshake signal
- A serial mouse and a single 2-wire transmission.

In this case, choose X-ON / X-OFF software handshake for traffic control at printer and PC.

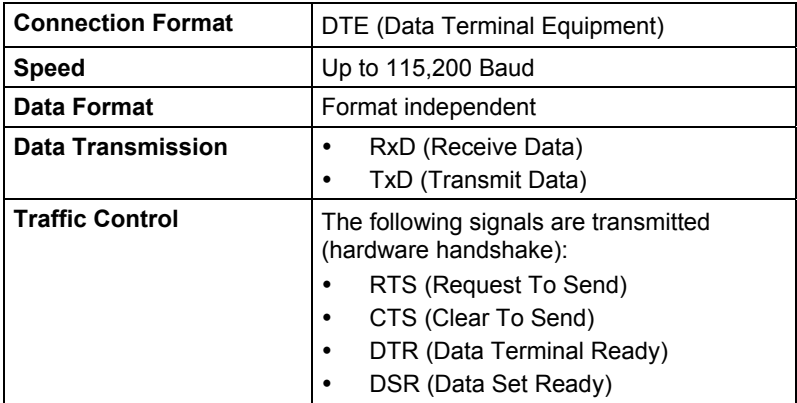

## **7.1.8 Serial Interface RS422**

KVM Extenders with a serial interface RS422 (D-Sub 9) support a differential full duplex transmission up to a Baud rate of 115,200 Baud.

The CPU unit is designed as controlling device and can, for example, be connected directly to video or media servers.

The CON unit is designed as a controlled device and so can be connected directly to remote controllers.

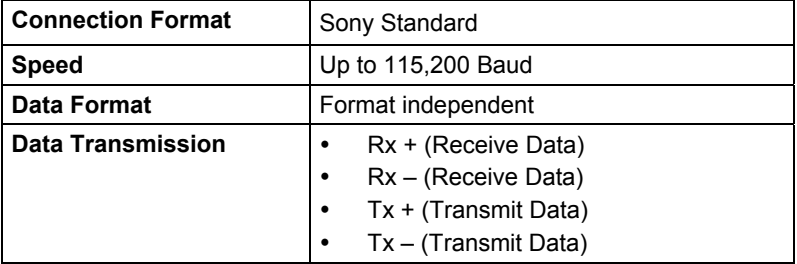

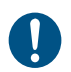

The serial interface only supports one connected device per upgrade module.

## **7.1.9 Analog Audio Interface**

The analog audio option supports a bidirectional stereo audio transmission, in near-CD quality.

The audio interface is a 'line level' interface and it is designed to transmit the signals of a sound card (or another 'line level' device) as well as to allow the connection of active speakers to the CON Unit.

Stereo audio can be transmitted bidirectionally at the same time.

### **Connection of a microphone:**

Connect the microphone to the 'audio' input of the CON Unit. There are two ways to establish this connection:

- The output of the CPU Unit is connected to the microphone input of the sound card (red). Adjust the sound card to provide an additional amplification (20 dB).
- The output of the CPU Unit is connected to the audio input of the sound card (blue). Choose this connection if the microphone has its own pre-amplifier.

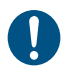

The CON Unit can also provide pre-amplification of a microphone. Open the CON Unit, locate the 'MIC' jumper on the audio board and close the pins.

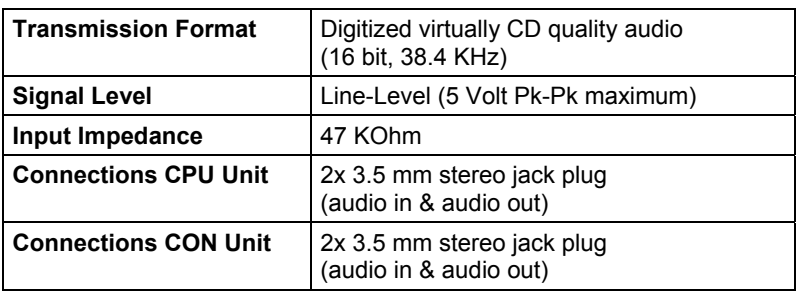

### **Specifications Analog Audio**

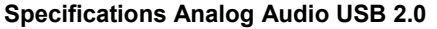

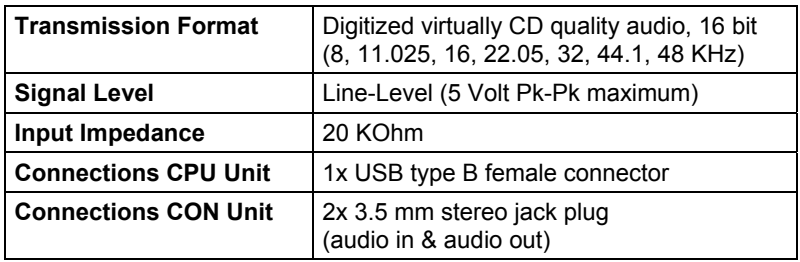

## **7.1.10 Digital Audio Interface**

The digital audio option supports the unidirectional transmission of digital audio data.

Up to three sources can be connected to the CPU Unit. The active source is transmitted. If several sources are active, the XLR signal takes priority, otherwise the first active signal.

The three connectors on the CON Unit provide concurrent digital audio.

KVM Extenders with the digital audio option include an inbuilt sample rate converter that provides predefined sample frequencies at the output of the CON Unit.

The user can set directly the following parameters by using a configuration file:

- Activate or deactivate sample rate converter in the Config.txt file on the flash drive of the KVM Extender.
- If the sample rate converter is activated, the following characteristics are valid:

140 dB dynamic range and -120 dB total harmonic distortion + noise.

- Set sample frequency of the sample rate converter by writing the parameter in a new line. The following sample frequencies are available:
	- 32.0 kHz (write **SRC32000** in Config.txt file of the CPU unit)
	- 44.1 kHz (write **SRC44100** in Config.txt file of the CPU unit)
	- 48.0 kHz (write **SRC48000** in Config.txt file of the CPU unit)
	- 96.0 kHz (write **SRC96000** in Config.txt file of the CPU unit)
- You can use a delay for converting the sample rate. The time is set in milliseconds and separated from the parameter for the sample rate by a semicolon (e.g. **SRC44100;12**). You can set the following delays for the sample rates:
	- 32.0 kHz: 3 60 ms
	- 44.1 kHz: 2 44 ms
	- 48.0 kHz: 2 40 ms
	- 96.0 kHz: 1 20 ms
- To deactivate the sample rate converter, write **SRC\_NONE** in the Config.txt file of the CPU unit.

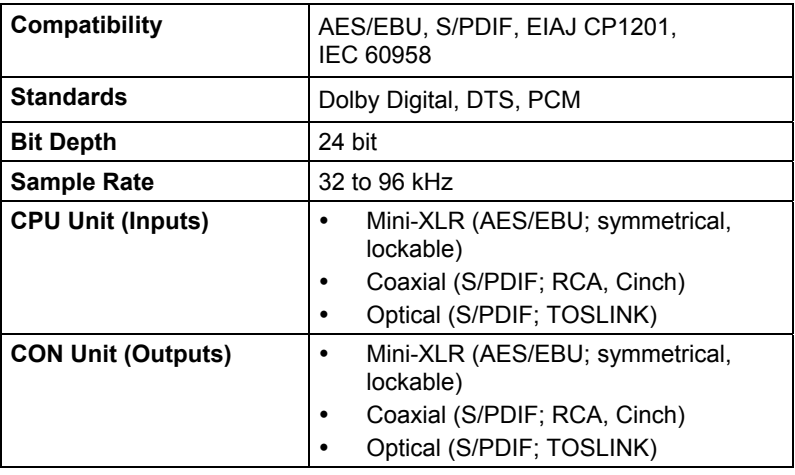

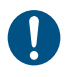

For testing purposes it is possible to generate a sinus tone on the digital audio input module. In order to do so you have to set Jumper 1 on the respective input module.

## **7.1.11 Balanced Audio Interface**

KVM Extenders with a balanced audio interface support a unidirectional 2 channel mono or 1-channel stereo transmission in studio quality.

The audio interface is at the same time a 'Line-Level' and 'Mic-Level' interface and is designed to transmit signals of a microphone or mixing desk for example with a high tolerance for interferences, even at larger distances. In addition to that you can connect active speakers at the CON Unit.

The Line-In connector of each mono input contains a 6.35 mm jack socket and can be used symmetrically or asymmetrically.

### **Phantom power of a microphone:**

Phantom power is used for condenser microphones in order to operate the internal electronic components. Therefore you have to connect the microphone to the input "IN" of the CPU module.

- Phantom power can only be activated on the audio input side (CPU module).
- In order to activate phantom power, the switch on the CPU module has to be set to the ON position.
- The provided power is 48 VDC.

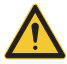

It is necessary to ensure that Line-Level devices are not operated with phantom power in order to avoid unexpected damages to the devices.

### **Pre-amplification of a microphone:**

The balanced audio interface offers the possibility of a pre-amplification of a microphone at the input "IN" of the CPU module.

- The pre-amplification can be activated for each audio channel separately.
- In order to activate the pre-amplification, the dip switch (1 and 2 for the left and right channel) of the respective audio channel has to be set to the ON position at the CPU module.
- The default pre-amplification is 9 dB.
- The pre-amplification can be configured in the Config.txt file of the extender with the balanced audio CPU module. Therefore the respective parameter **GAIN** has to be entered into a new line. The setting can be configured in 3 dB steps between 9 and 60 dB, for example:
	- 35 dB (enter **GAIN=35** in Config.txt file)
	- 48 dB (enter **GAIN=48** in Config.txt file)

### **Configuration of the sample rate:**

The sample rate of the balanced audio module can be configured individually.

- The default sample rate is 48.0 kHz.
- The sample rate can be configured in the Config.txt file of the extender with the balanced audio CPU module. Therefore the respective parameter **SRC** has to be entered into a new line. If there is not entered any parameter, the sample rate 48.0 kHz will be used. The following additional sample rates can be configured:
	- 32.0 kHz (enter **SRC32000** in Config.txt file)
	- 44.1 kHz (enter **SRC44100** in Config.txt file)
	- 88.2 kHz (enter **SRC88200** in Config.txt file)
	- 96.0 kHz (enter **SRC96000** in Config.txt file)
	- 176.4 kHz (enter **SRC176400** in Config.txt file)
	- 192.0 kHz (enter **SRC192000** in Config.txt file)

### **Compatibility**

KVM extenders with balanced audio interface are compatible to KVM extenders with digital audio interface regarding the transmission of the audio standard 2-channel PCM.

- The compatibility shall be applied to the upgrade module digital audio and the KVM extenders of the 481 and 483 series.
- The compatibility is regardless of the input or output side, this means that a digital audio input is compatible to a balanced audio output and vice versa.

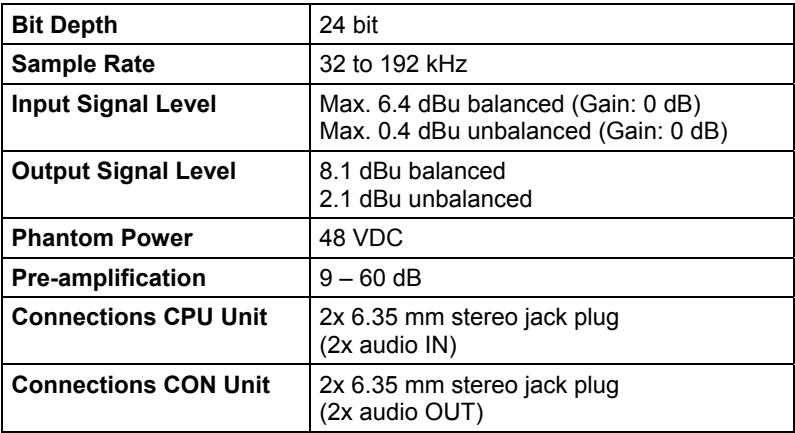

### **Specifications Balanced Audio**

## **Draco ultra HDMI 2.0 KVM Extender**

## **7.2 Interconnect Cable**

## **7.2.1 Cat X**

A point-to-point connection is required. Operation with several patch fields is possible. Routing over an active network component, such as an Ethernet Hub, Router or Matrix, is not allowed.

 $\rightarrow$  Avoid routing Cat X cables along power cables.

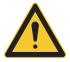

To maintain regulatory EMC compliance, correctly installed shielded Cat X cable must be used throughout the interconnection link.

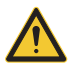

To maintain regulatory EMC compliance, all Cat X cables need to carry ferrites on both cable ends close to the device. Failure to do so will result to invalidity of the CE declaration of conformity.

### **Type of Interconnect Cable**

The KVM Extender requires interconnect cabling specified for Gigabit Ethernet (1000BASE-T). The use of solid-core (AWG24), shielded, Cat 5e (or better) is recommended.

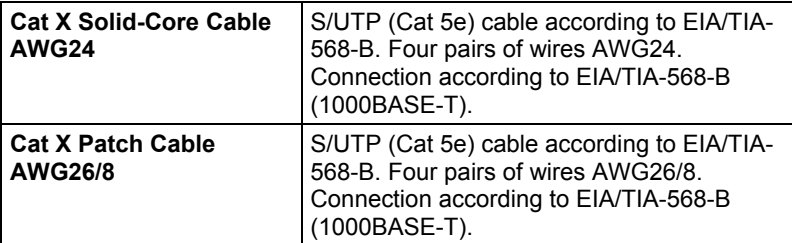

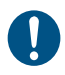

The use of flexible cables (patch cables) type AWG26/8 is possible, however the maximum possible extension distance is halved.

### **Maximum Acceptable Cable Length**

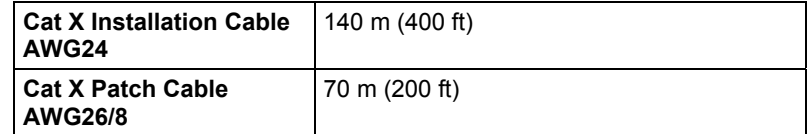

### **7.2.2 Fiber**

A point-to-point connection is necessary. Operation with multiple patch panels is allowed. Routing over active network components, such as Ethernet Hubs, Switches or Routers, is not allowed.

### **Type of Interconnect Cable**

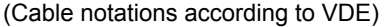

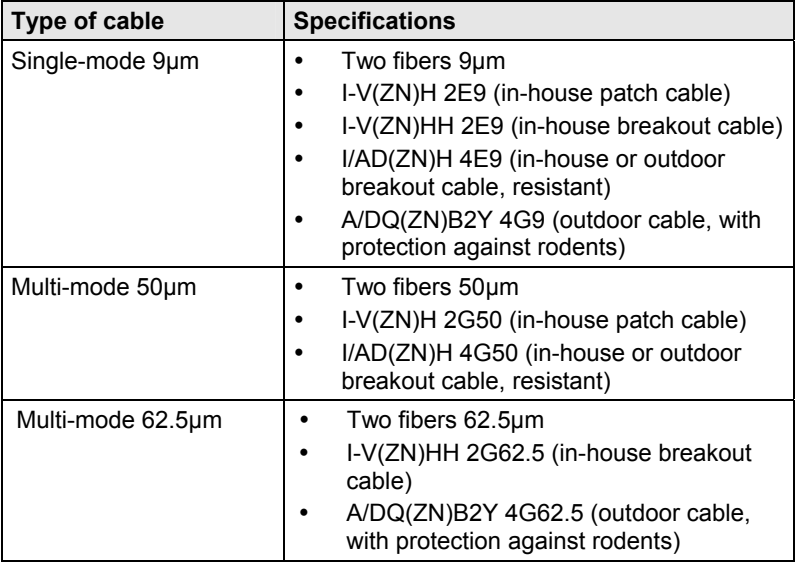

### **Maximum Acceptable Cable Length**

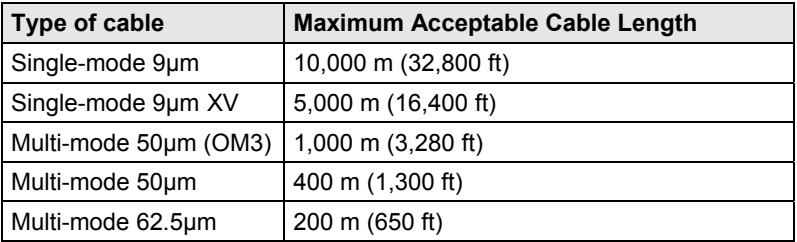

<span id="page-68-0"></span>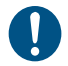

If you use single-mode SFPs with multi-mode fibers, you normally can If you use single-mode SFPs with multi-mode is<br>double the maximum acceptable cable length.

### **Type of Connector**

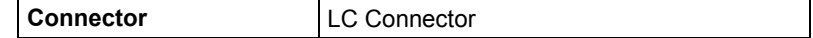

# **7.3 Supported Peripherals**

## **7.3.1 USB-HID Devices**

The KVM Extender will support most USB-HID devices, including the vast majority of keyboards and mice currently on the market. Many other kinds of HID devices such as bar-code scanners and touch screens may also be compatible

It is not possible to guarantee support for all available USB-HID devices. In certain cases, custom firmware may be required.

USB-HID (and other) devices that are not supported as standard will normally operate with our devices featuring transparent USB support.

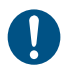

Please note that concurrent operation of more than two USB-HID devices is not possible even if you use a USB hub.

## **7.3.2 USB 2.0 Devices**

KVM Extender models featuring a transparent USB 2.0 connection use Extreme USB Technology from Icron Technologies.

This technology supports **all** types of USB 2.0 devices, however the manufacturer cannot guarantee compatibility with every device on the market. Please contact your dealer if any issues are found.

# **7.4 Connector Pinouts**

### **Connector HDMI and Micro HDMI**

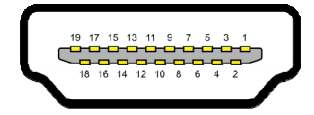

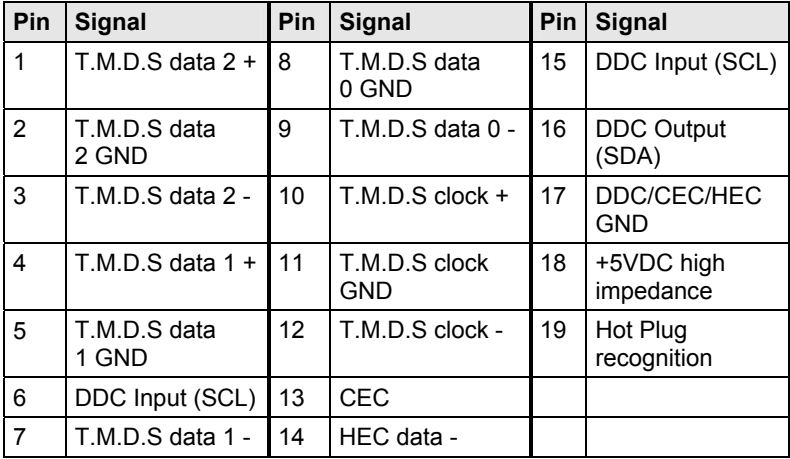

### **Connector USB Type B**

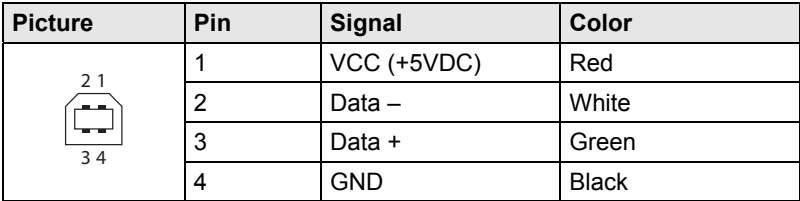

### **Connector USB Type A**

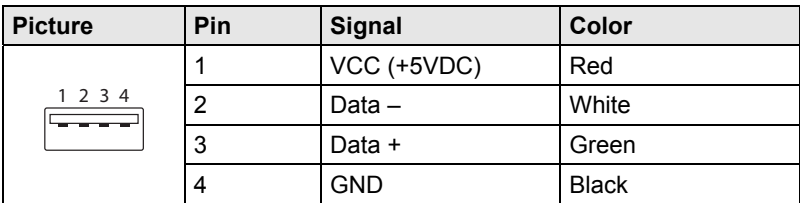

# **Draco ultra HDMI 2.0 KVM Extender**

### **Connector Mini USB Type B**

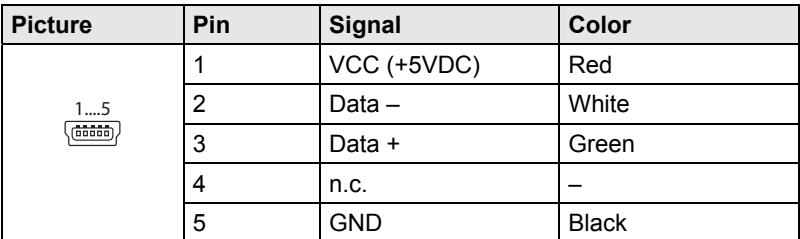

### **Connector PS/2**

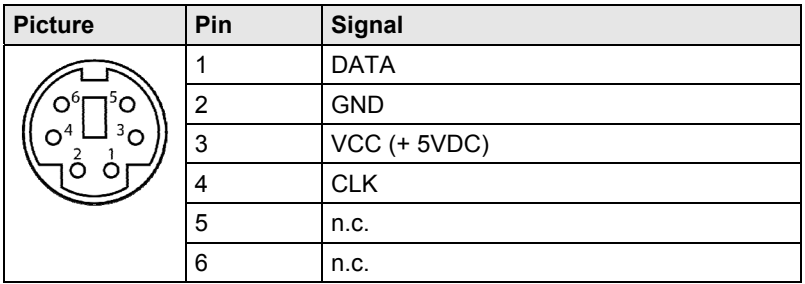

**RJ45** 

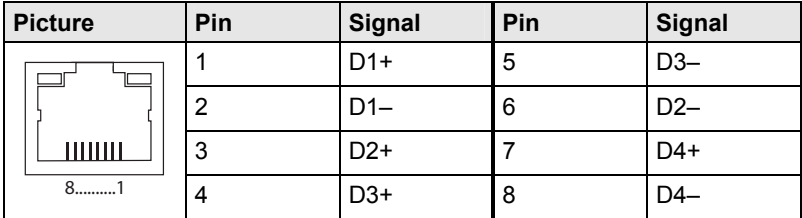

### **Fiber SFP Typ LC**

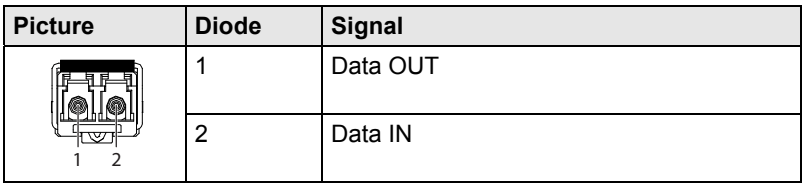
### **Power Supply**

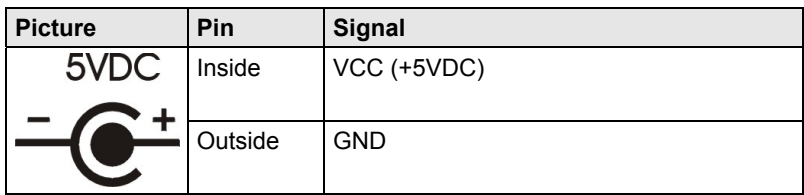

### **D-Sub 9 (Serial) RS232**

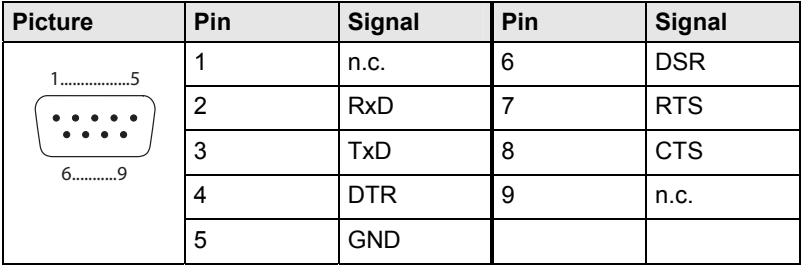

### **D-Sub 9 (Serial) RS422 Controlled Device**

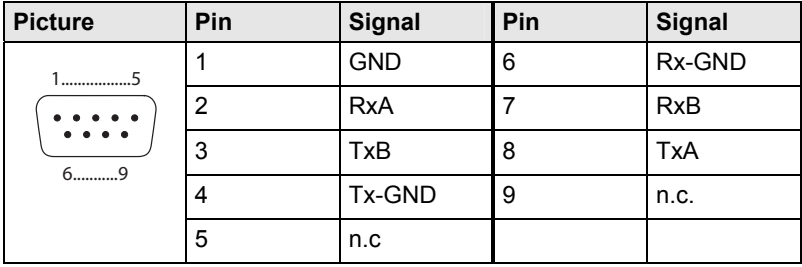

### **D-Sub 9 (Serial) RS422 Controlling Device**

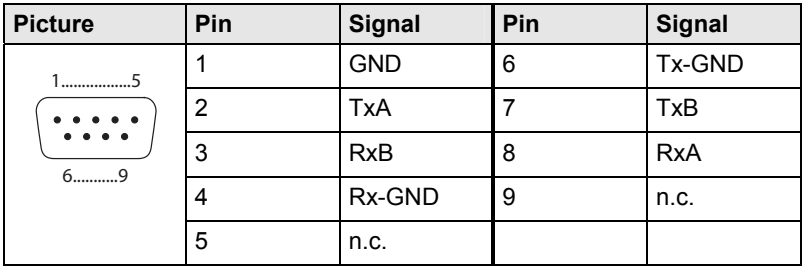

## **Draco ultra HDMI 2.0 KVM Extender**

### **3.5 / 6.35 mm Stereo Jack Plug**

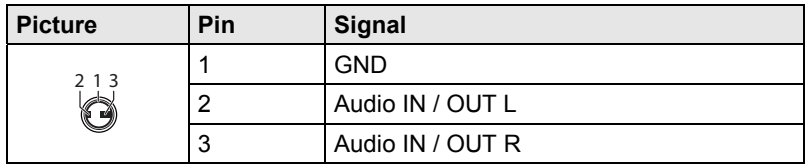

## **RCA (Cinch)**

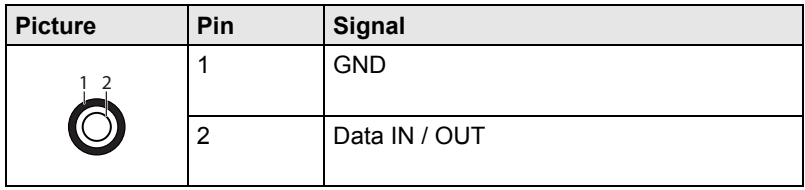

### **Mini-XLR**

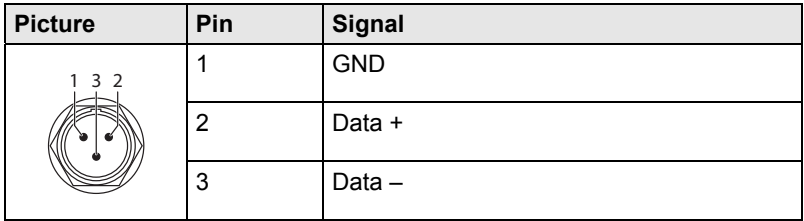

### **TOSLINK**

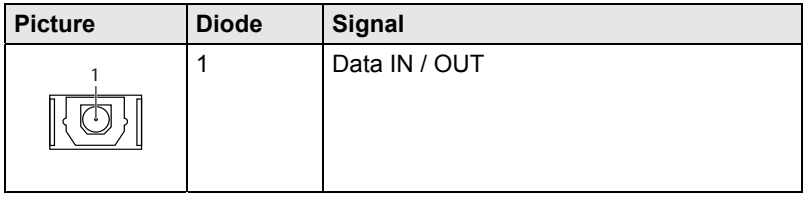

## **7.5 Power Supply**

## **AC Power Supply**

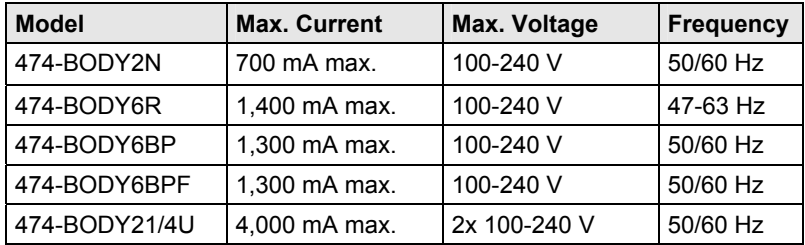

### **DC Power Supply**

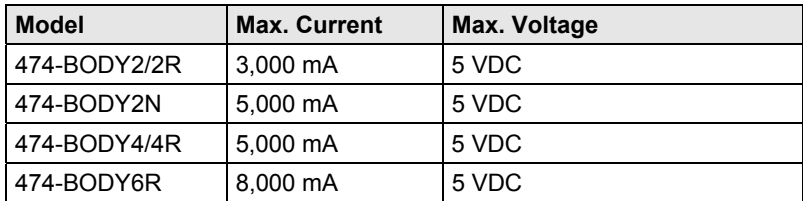

### **Power Requirement**

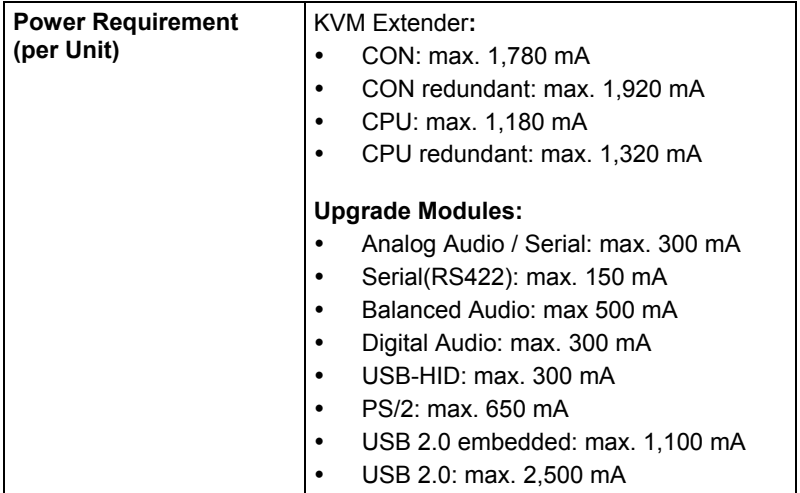

## **7.6 Environmental Conditions**

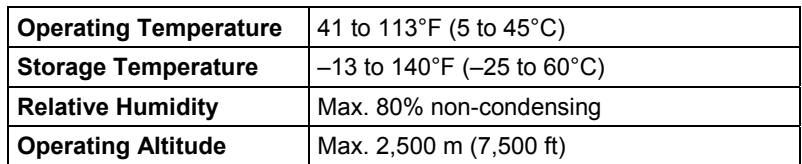

### **Noise Emission**

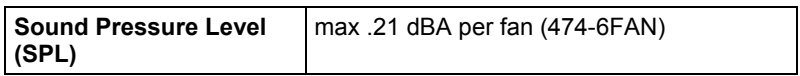

### **Heat Dissipation**

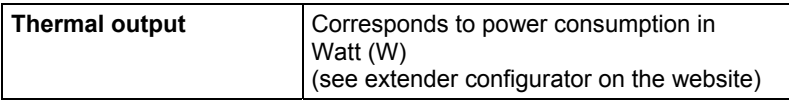

## **7.7 Size**

### **Devices in the 2-fold Vario Chassis 1**

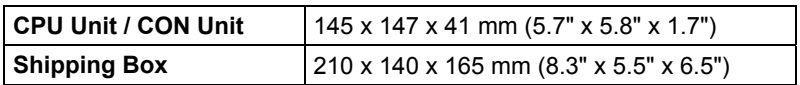

### **Devices in the 2-fold Vario Chassis 2**

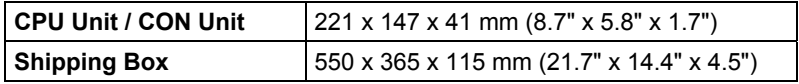

### **Devices in the 4-fold Vario Chassis**

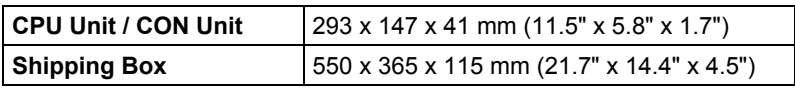

### **Devices in the 6-fold Vario Chassis 6R**

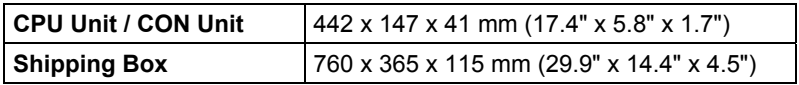

### **Devices in the 6-fold Vario Chassis 6BP / 6BPF**

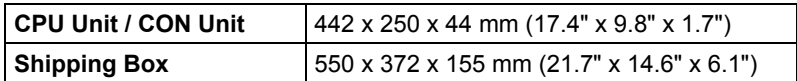

### **Devices in the 21-fold Vario Chassis**

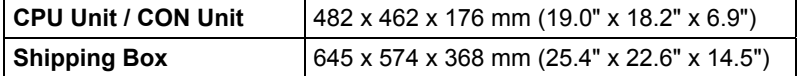

## **7.8 Shipping Weight**

### **Devices in the 2-fold Vario Chassis 1**

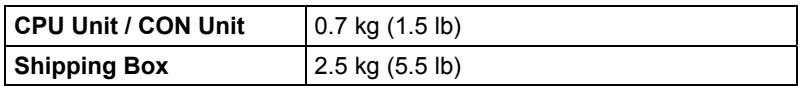

### **Devices in the 2-fold Vario Chassis 2**

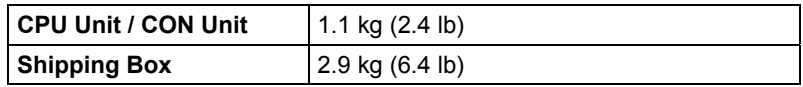

### **Devices in the 4-fold Vario Chassis**

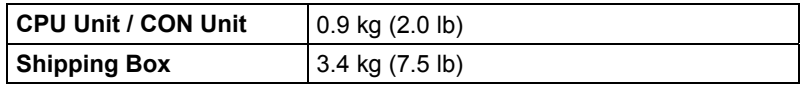

### **Devices in the 6-fold Vario Chassis 6R**

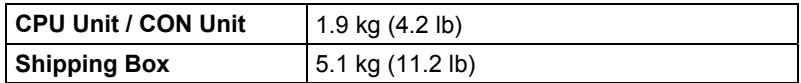

### **Devices in the 6-fold Vario Chassis 6BP / 6BPF**

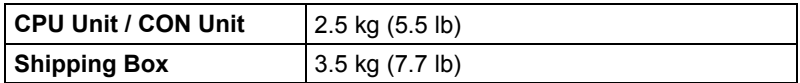

### **Devices in the 21-fold Vario Chassis**

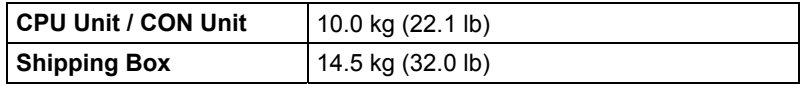

# **8 Troubleshooting**

### $8.1$ **8.1 General Failures**

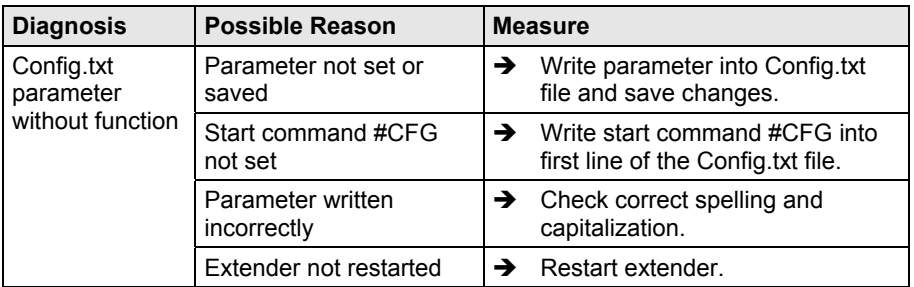

## **8.2 Blank Screen**

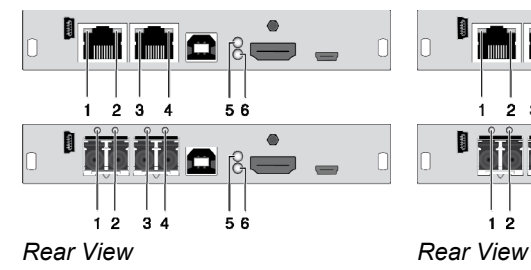

**CPU Module CON Module**

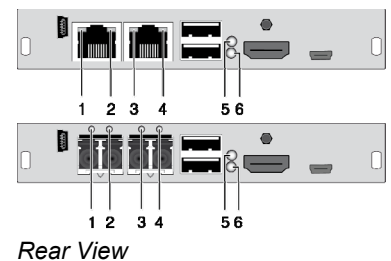

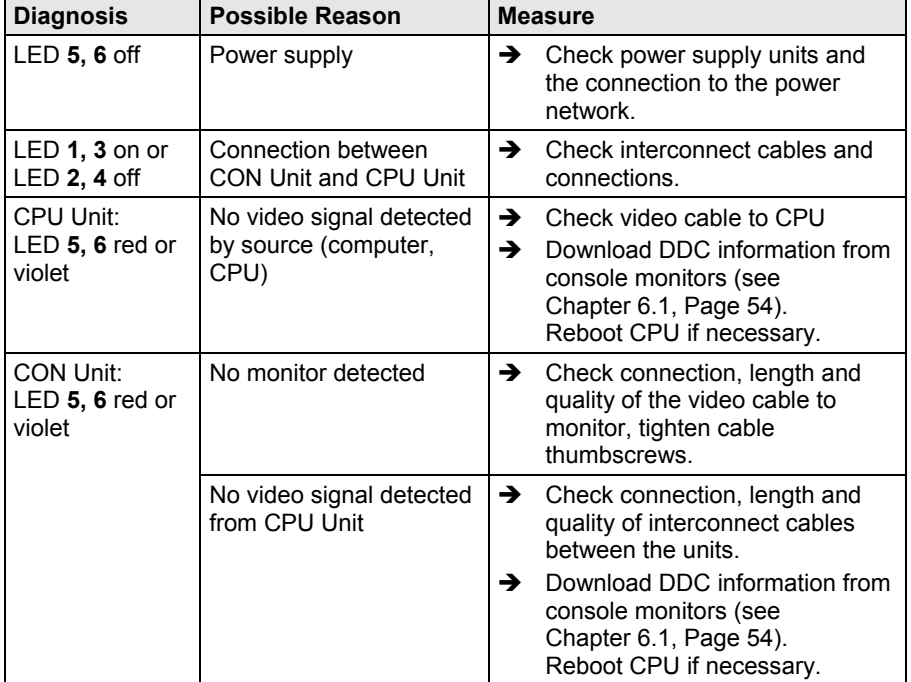

## **8.3 USB-HID**

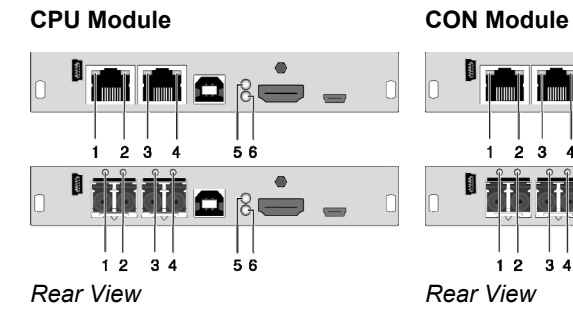

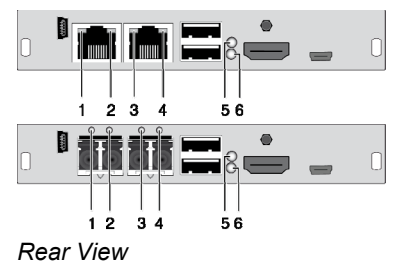

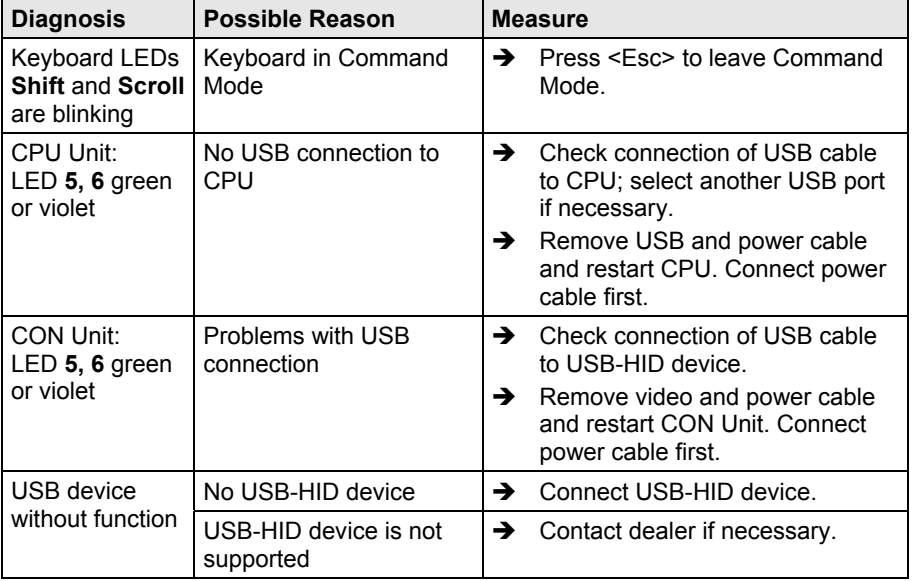

## **8.4 Serial Connection**

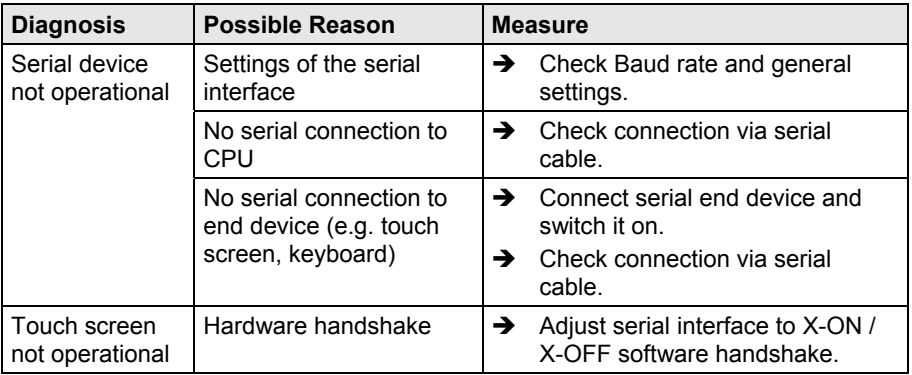

## **8.5 Analog Audio**

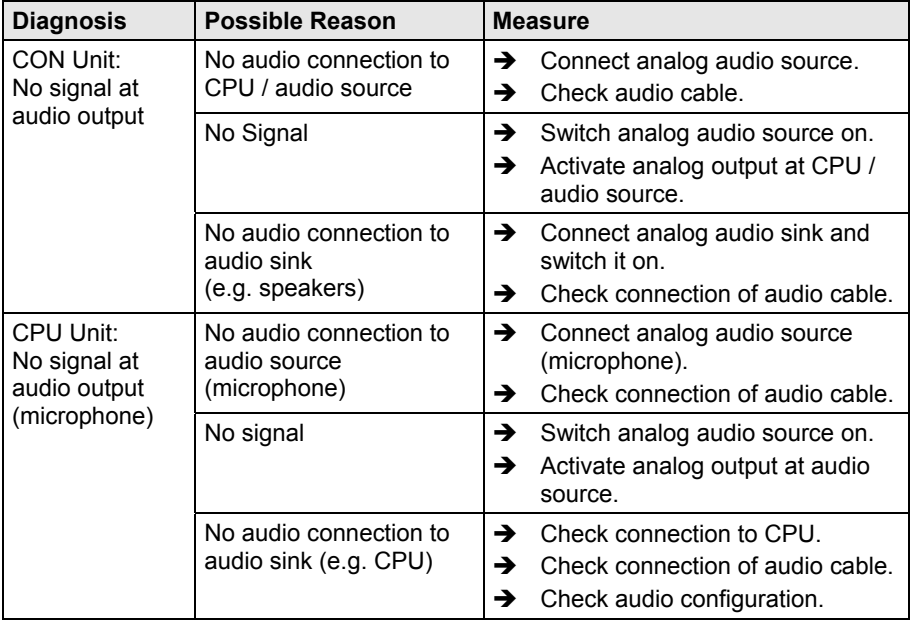

# 8.6 Digital Audio

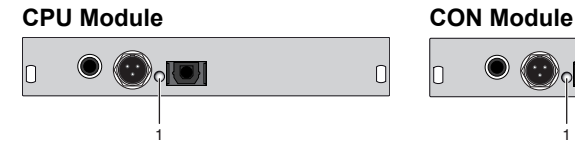

*Rear View Rear View* 

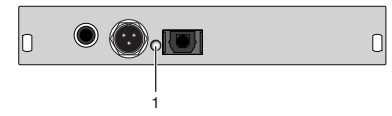

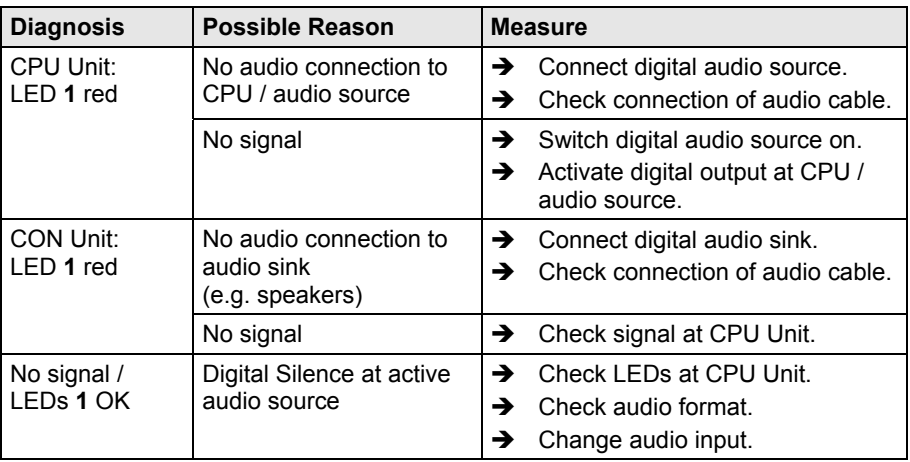

## 8.7 Upgrade Module USB-HID

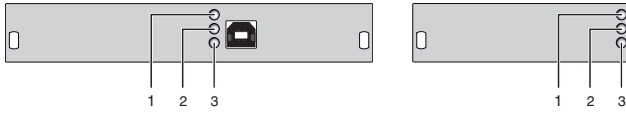

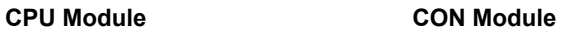

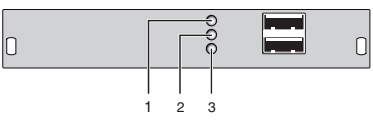

*Rear View* **Rear View** 

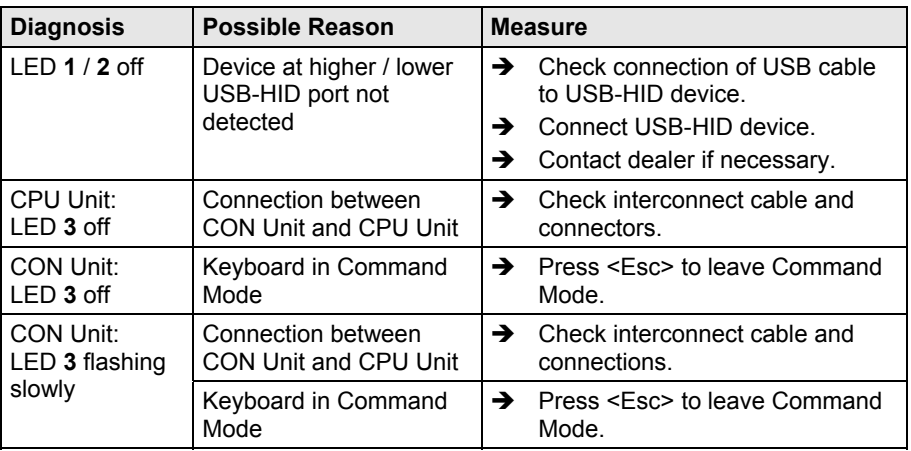

## **8.8 USB 2.0 embedded**

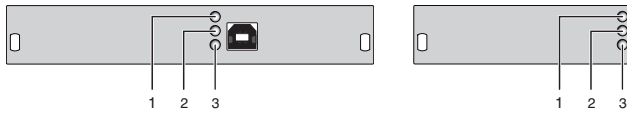

*Rear View Rear View* 

## **CPU Module CON Module**

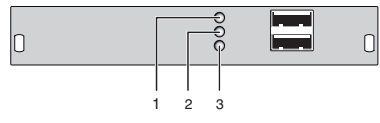

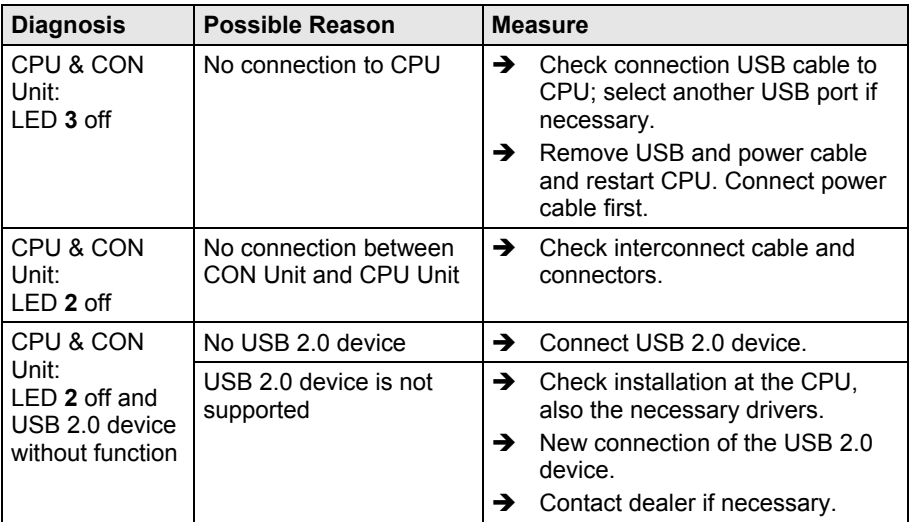

## **Draco ultra HDMI 2.0 KVM Extender**

## **8.9 USB 2.0**

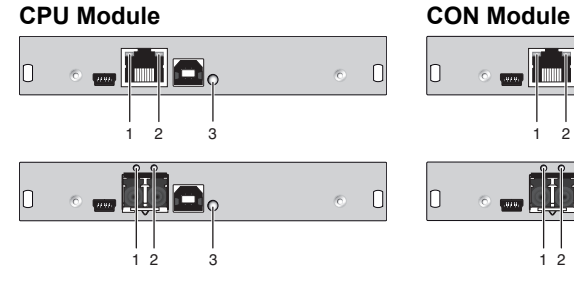

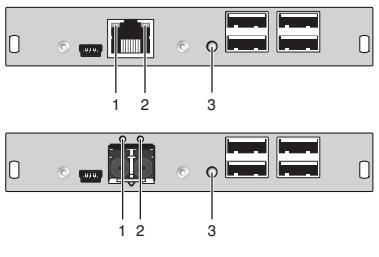

*Rear View Rear View* 

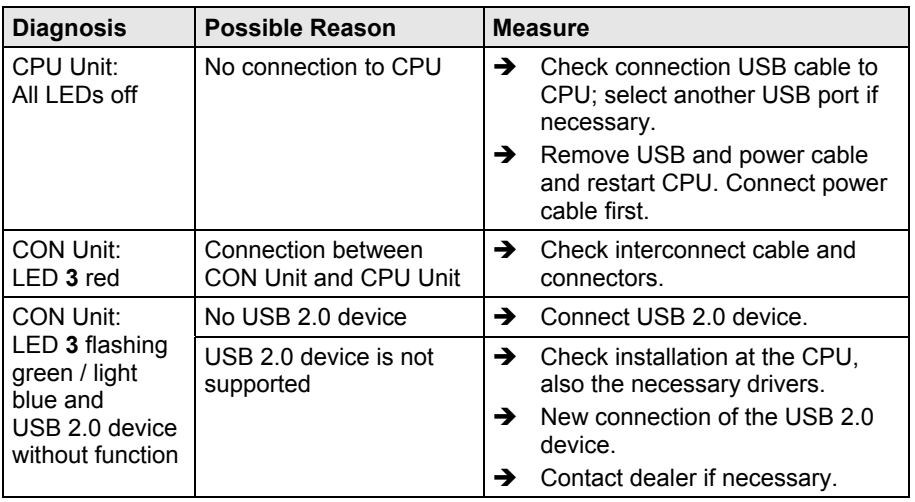

# **9 Technical Support**

Prior to contacting support please ensure you have read this manual, and then installed and set-up your KVM Extender as recommended.

## **9.1 Support Checklist**

To efficiently handle your request it is necessary that you complete a support request checklist [\(Download\)](http://www.ihse.com/fileadmin/redakteur/pdf/support/checklist.pdf). Please ensure that you have the following information available before you call:

- Company, name, phone number and email
- Type and serial number of the device (see bottom of device)
- Date and number of sales receipt, name of dealer if necessary
- Issue date of the existing manual
- Nature, circumstances and duration of the problem
- Components included in the system (such as graphic source/CPU, OS, graphic card, monitor, USB-HID/USB 2.0 devices, interconnect cable) including manufacturer and model number
- Results from any testing you have done

## **9.2 Shipping Checklist**

- 1. To return your device, contact your dealer to obtain a RMA number (Return-Material-Authorization).
- 2. Package your devices carefully, preferably using the original box. Add all pieces which you received originally.
- 3. Note your RMA number visibly on your shipment.

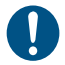

Devices that are sent in without a RMA number cannot be accepted. The shipment will be sent back without being opened, postage unpaid.

## **10 Certificates**

## **10.1 CE Declaration Of Conformity**

The products listed below in the form as delivered comply with the provisions of the following European Directives:

- 2014/30/EU Council Directive on the approximation of the laws of the Member States relating to electromagnetic compatibility
- 2014/35/EU Council Directive on the harmonization of the laws of the Member States relating to the making available on the market of electrical equipment designed for use within certain voltage limits

# $\epsilon$

CE Marking

Product list:

495 Series

The products comply with the following harmonized standards for Information Technology Equipment:

- FN 55032:2012
- $\cdot$  EN 55024:2010 + A1:2015
- EN 61000-3-2:2014
- EN 61000-3-3:2013
- EN 61000-6-2:2005
- EN 60950-1:2006/A2:2013

Manufacturer: IHSE GmbH Maybachstrasse 11 88094 Oberteuringen **Deutschland** 

Oberteuringen, March 1st, 2017 The Management

mo Lithman

### **Use in a Domestic Environment**

This is a Class A product. In a domestic environment, this product may cause radio interference in which case the user may be required to take adequate measures.

This declaration certifies the conformity to the specified directives but contains no assurance of properties. The safety instructions and installation guidelines noted in this manual shall be considered in detail. Compliance with the specifications for cable lengths and types is mandatory.

## **10.2 North American Regulatory Compliance**

This equipment has been found to comply with the limits for a Class A digital device, pursuant to Part 15 of the FCC Rules. These limits are designed to provide reasonable protection against harmful interference when the equipment is operated in a commercial environment. This equipment generates, uses, and can radiate radio frequency energy and, if not installed and used in accordance with the instruction manual, may cause harmful interference to radio communications. Operation of this equipment in a residential area is likely to cause harmful interference in which case the user will be required to correct the interference at his own expense.

Changes or modifications not expressly approved by the party responsible for compliance could void the user's authority to operate the equipment.

Shielded cables must be used with this equipment to maintain compliance with radio frequency energy emission regulations and ensure a suitably high level of immunity to electromagnetic disturbances.

All power supplies are certified to the relevant major international safety standards.

## **10.3 Product Safety**

The product safety of the devices is proven by the compliance to the following standards:

- IEC 60950-1/A1:2010
- EN 60950-1/A12:2011/A1:2010/A11:2009
- UL 60950-1-2007
- $\cdot$  CAN/CSA-C22.2 60950-1-07

The compliance is verified and confirmed by TÜV Süd, Germany.

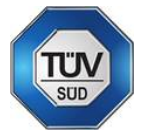

## **10.4 WEEE**

The manufacturer complies with the EU Directive 2012/19/EU on the prevention of waste electrical and electronic equipment (WEEE). The device labels carry a respective marking.

## **10.5 RoHS/RoHS 2**

This device complies with the Directive 2011/65/EU of the European Parliament and of the council of 8 June 2011 on the restriction of the use of certain hazardous substances in electrical and electronic equipment (RoHS 2, RoHS II).

The device labels carry a respective marking.

# **11 Glossary**

The following terms are commonly used in this guide or in video and KVM technology:

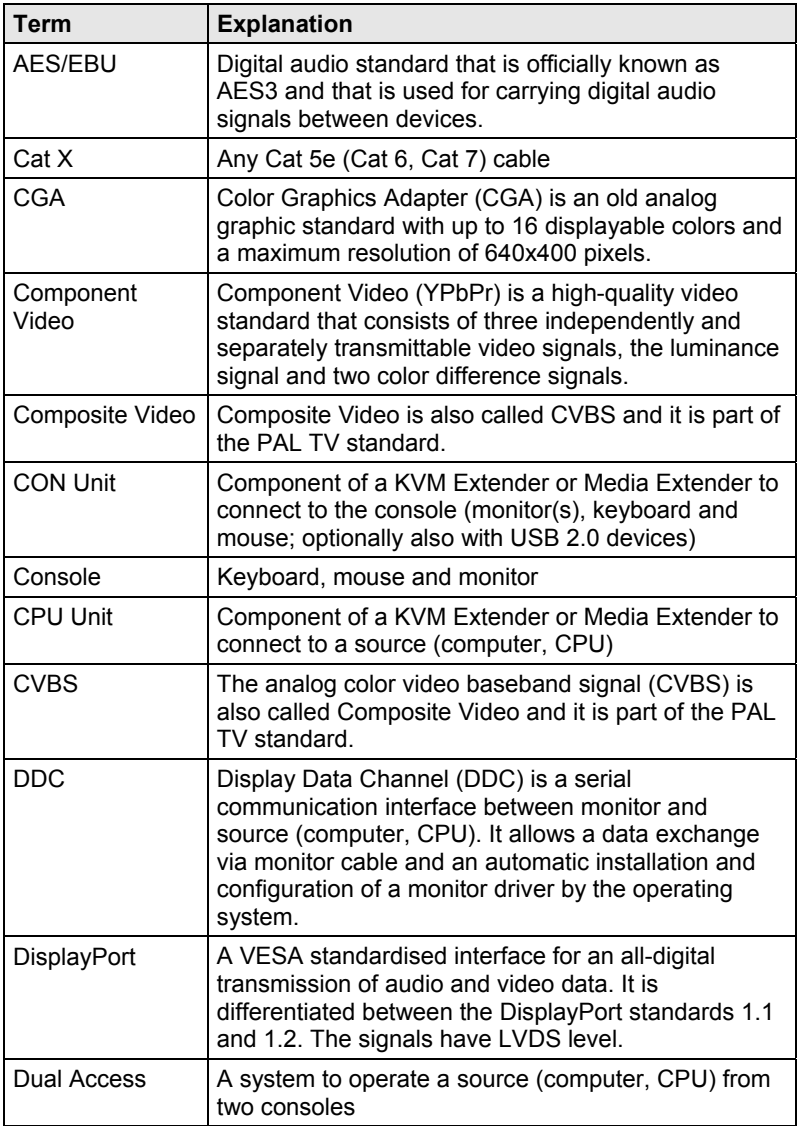

## **Draco ultra HDMI 2.0 KVM Extender**

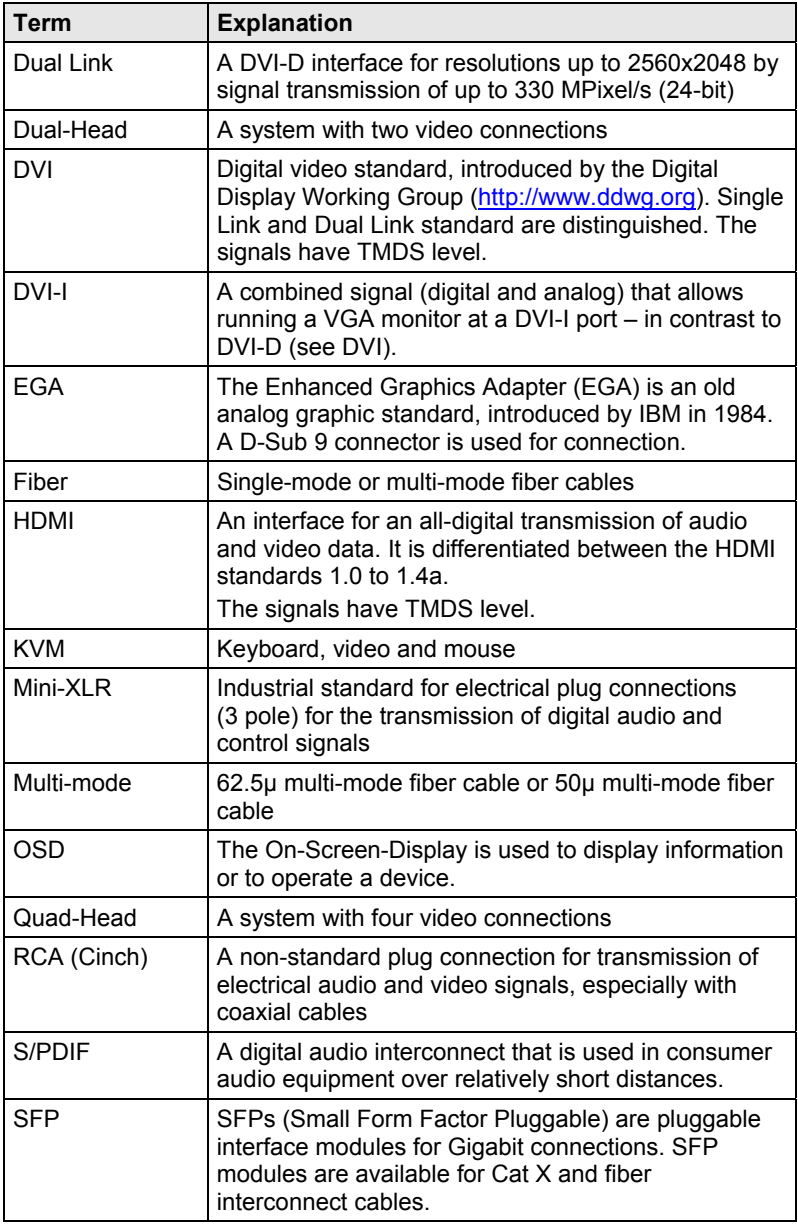

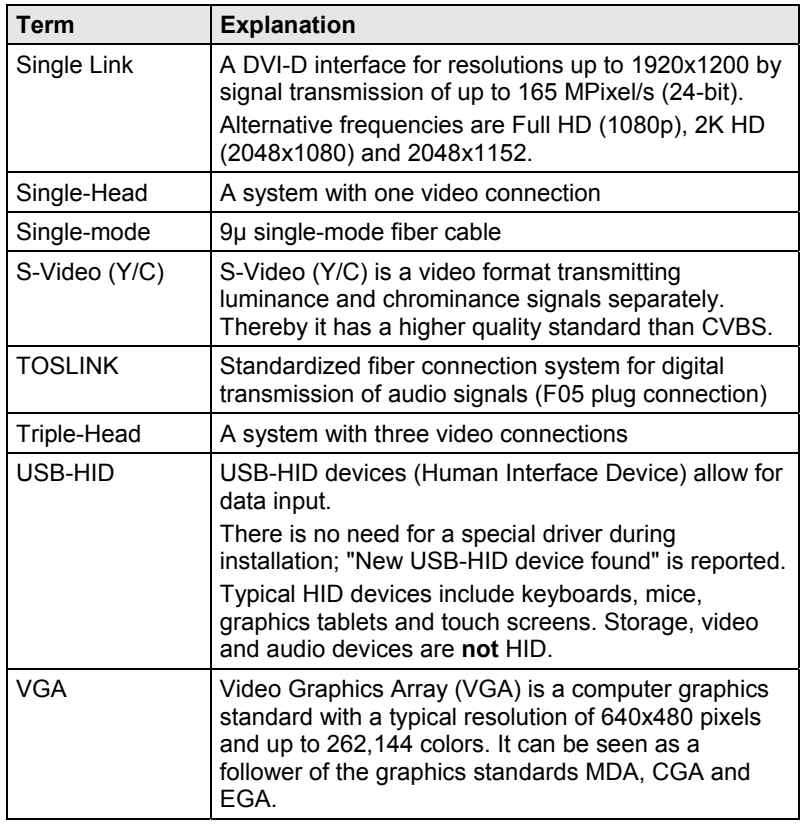